# Programová pomůcka pro seznámení se s kriterii stability

Software support for being acquainted with stability criteria

František Blaha

Bakalářská práce 2007

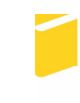

Univerzita Tomáše Bati ve Zlíně Fakulta aplikované informatiky

Univerzita Tomáše Bati ve Zlíně Fakulta aplikované informatiky Ústav řízení procesů akademický rok: 2006/2007

# ZADÁNÍ BAKALÁŘSKÉ PRÁCE

(PROJEKTU, UMĚLECKÉHO DÍLA, UMĚLECKÉHO VÝKONU)

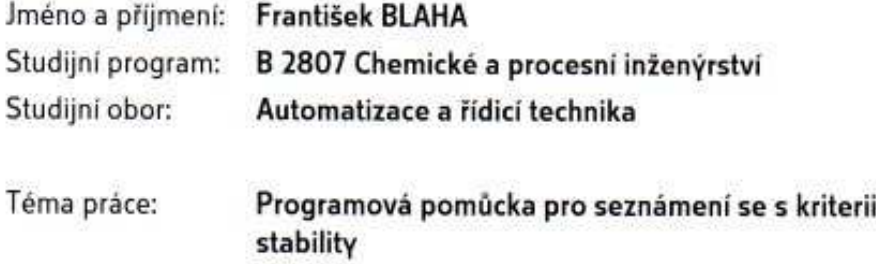

#### Zásady pro vypracování:

1. Provedte literární rešerši týkající se tvorby web stránek.

2. Uvedte stručnou charakteristiku software MATLAB.

3. Vypracujte www stránky popisující vybraná kriteria stability.

4. V MATLABu vytvořte program doplňující vámi vytvořené www stránky o kriteriích stability.

5. Vámi vytvořené studijní podklady umístěte na samostatné CD-ROM jako přílohu bakalářské práce.

Rozsah práce:

Rozsah příloh:

Forma zpracování bakalářské práce: tištěná/elektronická

Seznam odborné literatury:

1. Štecha, J., Havlena, V. (1995): Teorie dynamických systémů. ES ČVUT Praha.

2. Prokop, R., Matušů, R., Prokopová, Z. (2006): Teorie automatického řízení -- lineární spojité dynamické systémy. Vydavatelství UTB ve Zlíně.

3. Dostál, P., Gazdoš, F. (2006): Řízení technologických procesů. Vydavatelství UTB ve Zlíně.

4. Balátě, J. (2003): Automatické řízení. BEN- technická literatura, Praha.

5. Broža P. (2000): Programování www stránek pro úplné začátečníky. Computer Press, Praha, ISBN 80-7226-278-5

6. Perütka, K. (2005): MATLAB-Základy pro studenty automatizace a informačních technologií. Vydavatelství UTB ve Zlíně.

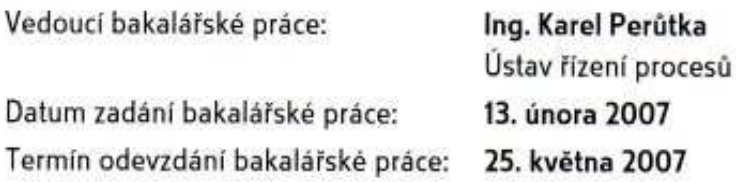

Ve Zlíně dne 13. února 2007

prof. Ing. Vladimir Vašek, CSc. děkan

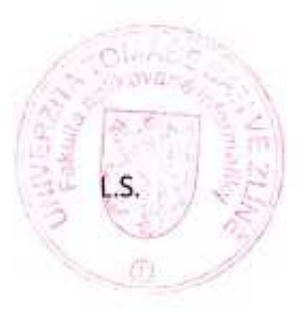

prof. Ing. Petr Dostál, CSc. ředitel ústavu

## **ABSTRAKT**

Tato bakalářská práce se zabývá kritérii stability. V první části práce jsou popsána jednotlivá kritéria stability a ke každému naznačen teoretický postup výpočtu daného kritéria. Dále je popsán program Matlab, který slouží jako pomůcka pro výpočet vybraných kritérií. Následující část práce se zabývá tvorbou webových stránek. Obsahem těchto webových stránkách je kompletní popis kritérií s ukázkami výpočtů.

Klíčová slova: kritéria stability, Matlab.

### **ABSTRACT**

The Bachelor thesis deals with the stability criteria. In the first part of thesis, there is given the description of the chosen stability criteria, which is supplemented by theoretical examples of computation for every stability criterion. Furthermore, the description of Matlab software is provided. This software was used to compute the chosen criteria. In the next part of the thesis, there is the description of web pages creation. These web pages completely describe the stability criteria with the sample examples of computation.

Keywords: stability criteria, Matlab.

Děkuji tímto svému vedoucímu bakalářské práce Ing. Karlovi Perůtkovi za odborné vedení, příkladnou trpělivost, rady a připomínky, ale také za čas, který věnoval mně i mé práci.

Prohlašuji, že jsem na bakalářské práci pracoval samostatně a použitou literaturu jsem citoval. V případě publikace výsledků, je-li to uvolněno na základě licenční smlouvy, budu uveden jako spoluautor.

Ve Zlíně 23.5.2007 …………………….

František Blaha

# **OBSAH**

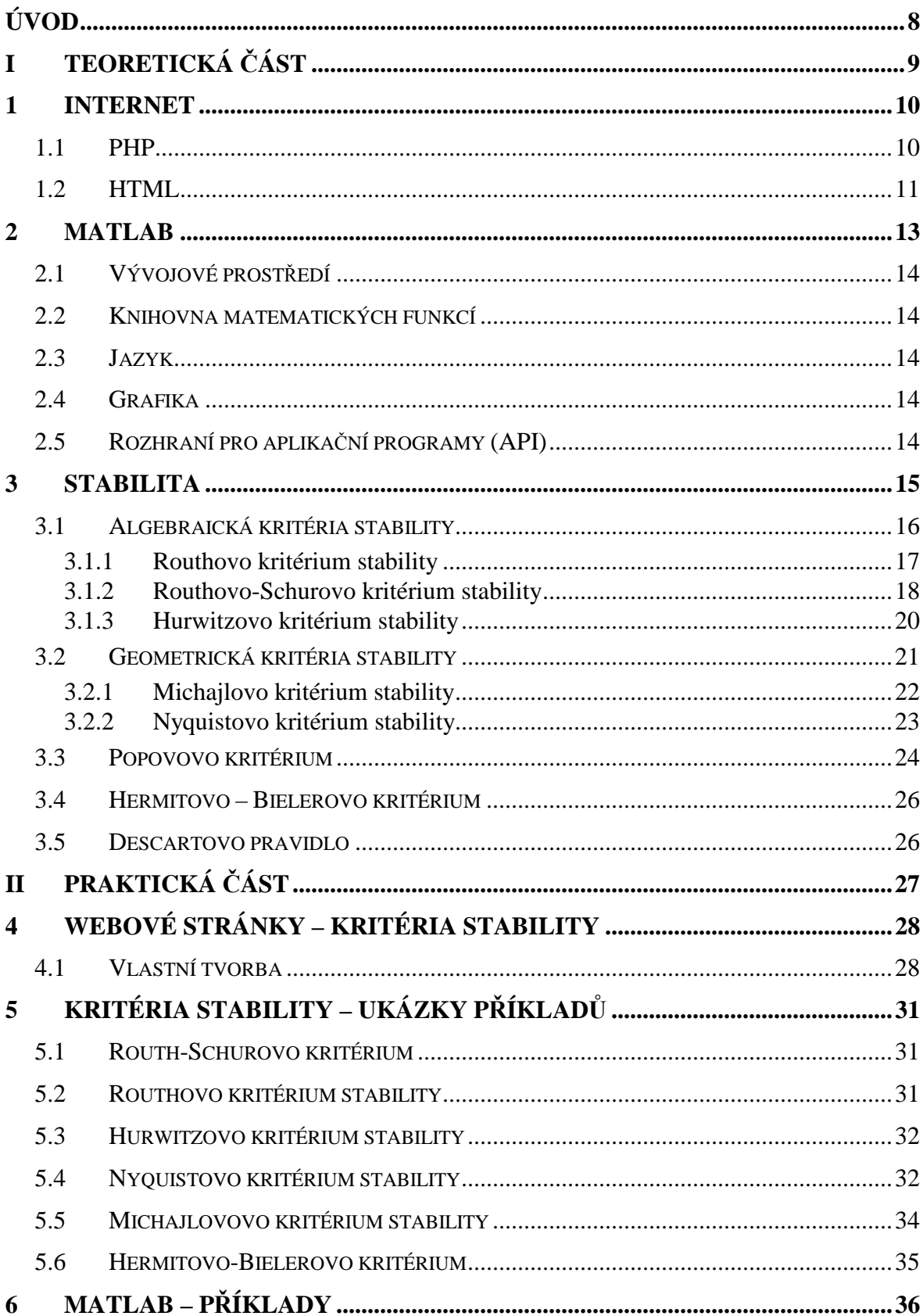

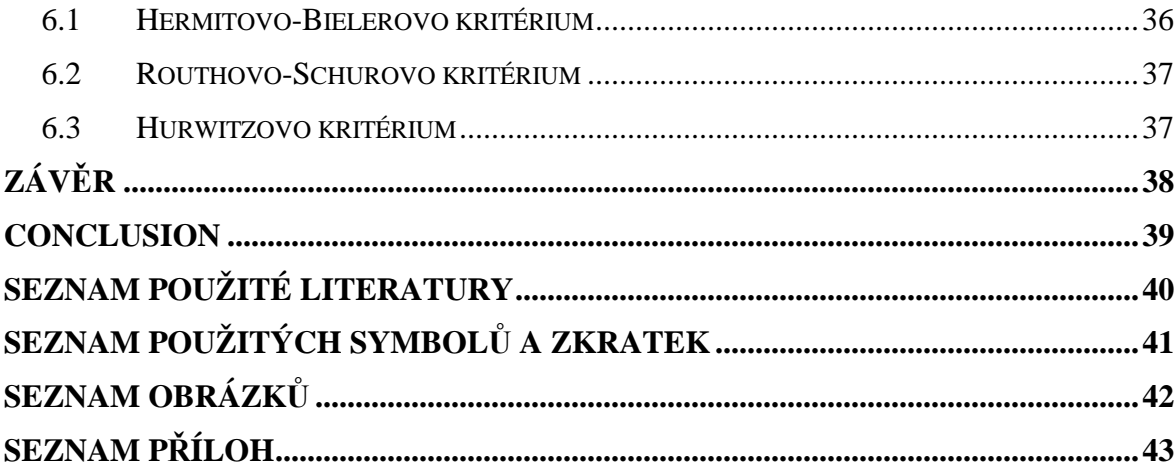

## **ÚVOD**

Webové stránky slouží k zobrazení nejrůznějších informací v síti Internet. Internet je hlavním elektronickým médiem, které nabízí prakticky neomezené možnosti a informace. Na Internetu lze zveřejňovat články, fotky, číst poštu, hrát hry a nebo jen chatovat s přáteli. Internet obsahuje ale i encyklopedie, programové příručky a nespočetné množství studijních materiálů.

V první části bakalářské práce byla popsána teorie týkající se tvorby HTML stránek. Součástí tohoto popisu je i popis Internetu, který slouží k ,,prezentaci" webových stránek. Vytvoření stránek lze svěřit specializované firmě, která stránky na zakázku vytvoří. Můžeme se ale o tvorbu stránek pokusit i sami. Pokud nemáme žádné zkušenosti a znalosti s tvorbou, stačí najít na Internetu web zabývající se samotnou tvorbou stránek. S jeho pomocí lze jednoduše vytvořit vlastní stránky.

 Webové stránky, které byly vytvořeny jako součást této bakalářské práci, se zabývají kritérii stability. Stránky jsou vytvořené v jazyku HTML za pomocí programu Microsoft FrontPage. Popisují vybraná kritéria stability s teoretickými i praktickými ukázkami výpočtů kritérií. Předpokládá se, že budou sloužit jako studijní pomůcka.

# I. TEORETICKÁ ČÁST

## **1 INTERNET**

Internet je celosvětová počítačová síť, která spojuje jednotlivé menší sítě. Základem je tzv. hypertext (odkaz na jiný dokument či soubor na webu), který vytvořil fyzik Tim Berners-Lee. Internet vznikl z americké vojenské sítě v roce 1969. Sloužil k propojení různých počítačů mezi sebou, které mohly předávat data dál, i když některé části sítě byly poškozeny. Podle pracoviště ARPA (Advanced Research Project Agency) se síť jmenovala ARPANET. Časem se začaly napojovat i civilní instituce.

World Wide Web je služba Internetu, kterou nejlépe vystihuje její název web (anglicky "pavučina"). Jednotlivé počítače v Internetu jsou totiž propojeny mezi sebou jako v pavučině. Když listujeme jednotlivými webovými stránkami, obsahují kromě textu a obrázků také zvýrazněné texty, tzv. linky (odkazy). Pomocí těchto se klepnutím dostaneme na další stránky. Této vlastnosti se říká hypertext (ovost). Můžeme tedy v textu listovat dopředu i dozadu. Je jedno, kde daná stránka leží.

K síti Internet se můžeme připojovat různými způsoby. Dříve tolik neoblíbený způsob analogové vytáčené spojeni dial-up je už vytlačován spolehlivějšími a rychlejšími technologiemi. Např. mezi velmi rozšířené způsoby patří ADSL. Podporuje vysokou rychlost připojení a je velmi dobře dostupný. To se nedá říct o bezdrátové technologii Wi-fi (Wireless Fidelity). Klient musí mít přímou viditelnost na přístupový bod (Access point – AP) kterým provider poskytuje internet, to může být pro některé klienty nevyřešitelný problém. Mezi nejrychlejší technologie patří Optické systémy, k přenosu informací používají světla. Mezi nejpohodlnější způsoby jak se připojit k síti Internet patří beze sporu mobilní telefon. Bohužel zde kvalita připojení závisí na dostupnosti dané sítě. [10]

V následujících podkapitolách budou popsány programovací jazyky pro tvorbu webových stránek - PHP a HTML. V programovacím jazyku HTML budou vytvořeny webové stránky které jsou součástí praktické části bakalářské práce.

#### **1.1 PHP**

PHP je zkratka Hypertext Preprocessor. PHP je skriptovací programovací jazyk, určený především pro programování dynamických internetových stránek. Nejčastěji se začleňuje přímo do struktury jazyka HTML, XHTML či WML, což je velmi výhodné pro tvorbu webových aplikací. PHP lze ovšem také použít i k tvorbě konzolových a desktopových aplikací.

PHP se stalo velmi oblíbeným především díky jednoduchosti použití a tomu, že kombinuje vlastnosti více programovacích jazyků a nechává tak vývojáři částečnou svobodu v syntaxi. V kombinaci s databázovým serverem (především s MySQL nebo PostgreSQL) a webovým serverem Apache je často využíván k tvorbě webových aplikací. Díky velmi častému nasazení na serverech se vžila zkratka LAMP – tedy spojení Linux, Apache, MySQL a PHP nebo Perl. [10]

#### **1.2 HTML**

HTML je zkratka z anglického HyperText Markup Language, značkovací jazyk pro hypertext. Je jedním z jazyků pro vytváření stránek v systému World Wide Web, který umožňuje publikaci stránek na Internetu. Jazyk je podmnožinou dříve vyvinutého rozsáhlého univerzálního značkovacího jazyka SGML (Standard Generalized Markup Language). Vývoj HTML byl ovlivněn vývojem webových prohlížečů, které zpětně ovlivňovaly definici jazyka.

HTML stránka je v podstatě textový soubor, který je přímo v původnímu tvaru zobrazován na webu. Nemusí být tedy kompilován do binární podoby. Co se týče češtiny, lze ji bez obav používat, HTML dokumenty používají celou osmibitovou sadu ASCII. Pro zobrazení českých znaků na jiných platformách, než je Microsoft Windows musí stránky obsahovat odskok na skript, který stránky on-line převede do jiného kódování (třeba kódovaní Latin2).

Pro tvorbu HTML není třeba žádný speciální program (i když je to doporučeno), postačí i Poznámkový blok, který je standardně nainstalován v Microsoft Windows. Speciální programy ovšem dokáží při tvorbě HTML ulehčit mnoho práce, umí například zkontrolovat platnost odkazů, vkládat příkazy pomocí menu (nemusíte se ručně psát), ověřit správnost syntaxe jazyka HTML či dokonce stránku "vytvořit" za vás pomocí různých průvodců a pomůcek atd. Mezi nejznámější programy, které jsou často používané začátečníky pro svou přehlednost, patří Microsoft Front Page. [5]

Příkazy jazyka HTML (tagy) říkající prohlížeči, jak má zobrazit webovou stránku, se píší do špičatých závorek. Lze tedy říci, že všechno, co je mezi špičatými závorkami, jsou příkazy HTML a co mezi nimi není, je text (obsah) stránky. Příklad: <b>zobrazený *text</b> - tag <b>* říká prohlížeči, že text, který bude následovat, má být zvýrazněn tučně. Příkaz </b> prohlížeči říká, že zde končí text zvýrazněný tučně.

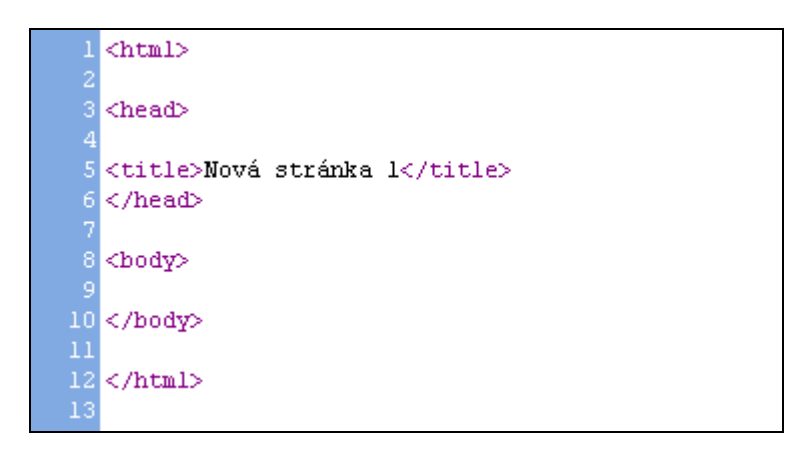

Obr. 1.1 Ukázka základní struktury HTML

#### stránky v programu FrontPage

Vysvětlení jednotlivých základních tagů:

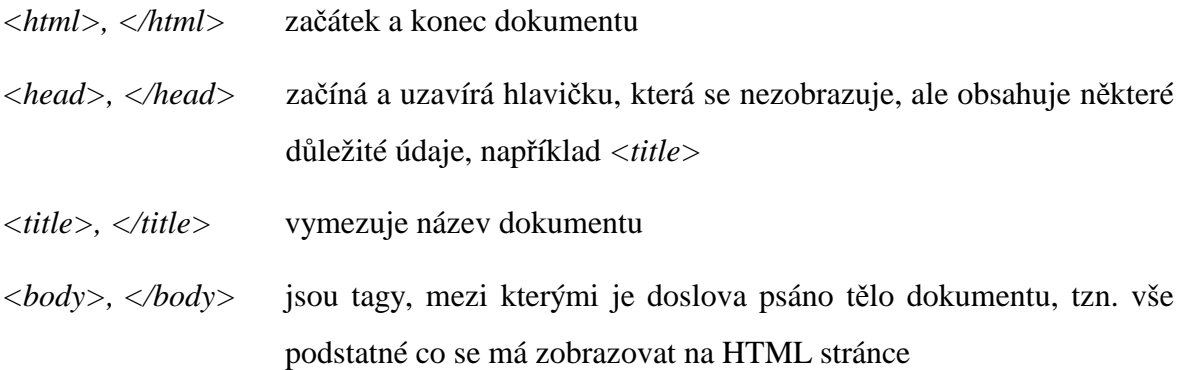

Další vybrané a často používané tagy jsou:

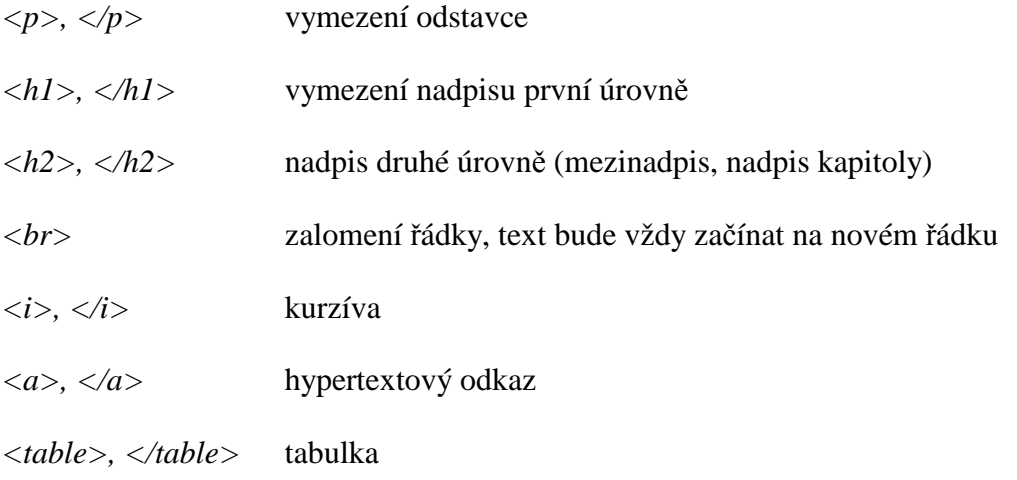

## **2 MATLAB**

Název Matlab vznikl z anglického slovního spojení matrix laboratory. Matlab byl napsán, aby poskytoval jednoduchý přístup k matematickým knihovnám vyvinutým v projektech Linpack a Eispack. Byl původně určen pro operační systém Unix a tato okolnost se dodnes (i v prostředí Microsoft Windows) projevuje ve velmi jednoduchém základním komunikačním rozhraní - příkazové řádce.

Matlab je vysoce výkonný jazyk pro technické výpočty. Integruje výpočty, vizualizaci a programování do jednoduše použitelného prostředí, kde problémy i řešení jsou vyjádřeny v přirozeném tvaru. Jde o interaktivní systém jehož základním datovým typem je dvourozměrné pole (bez nutnosti deklarovat rozměry). Tato vlastnost spolu s množstvím zabudovaných funkcí umožňuje řešení mnoha technických problémů, speciálně takových, které vedou na vektorovou či maticovou formulaci, v mnohem kratším čase než v klasických jazycích jako je např. C.

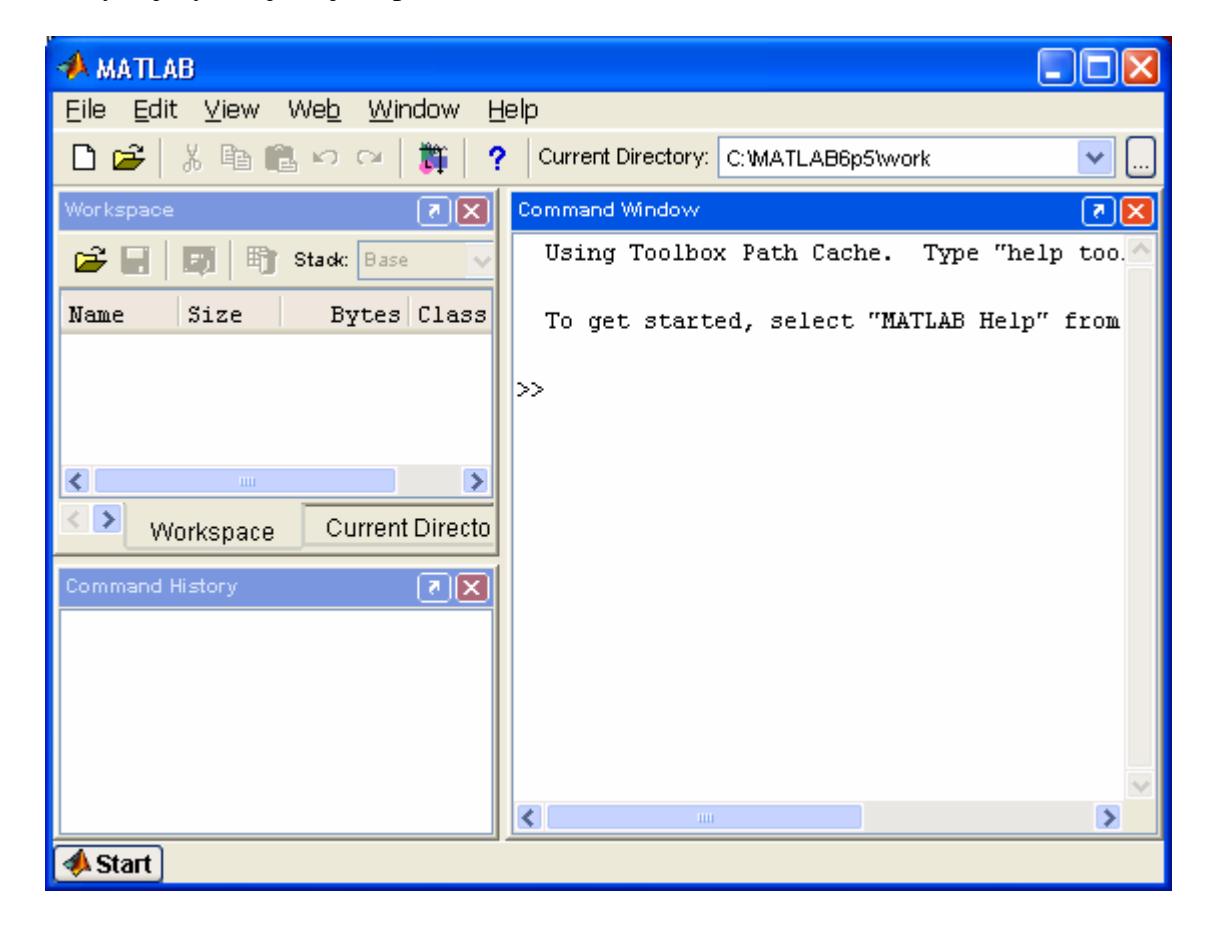

Obr. 2.1 Ukázka základního rozložení oken v programu Matlab

V následujících podkapitolách bude popsáno 5 základních částí systému Matlab, tj. vývojové prostředí, knihovna matematických funkcí, jazyk, grafika a rozhraní pro aplikační programy.

## **2.1 Vývojové prost**ř**edí**

Tato sada nástrojů a prostředků pomáhá v práci s funkcemi a soubory. Mnoho těchto nástrojů má grafické uživatelské prostředí. To zahrnuje plochu Matlabu, příkazové okno, historii příkazů, editor, ladící software a prohlížeč helpu, plochy, souborů a vyhledávácí cesty.

#### **2.2 Knihovna matematických funkcí**

Knihovna je obrovská sada výpočetních algoritmů v rozsahu od elementárních funkcí jako suma, sin, cos a komplexní aritmetika k více sofistikovaným funkcím jako je inverze matice, vlastní čísla matice, Besselovy funkce a rychlá Fourierova transformace.

#### **2.3 Jazyk**

Matlab obsahuje pokročilý jazyk pro práci s maticemi a poli s možností řízení výpočtu. Jazyk umožňuje práci s datovými strukturami, s vstupem a výstupem. Je zahrnuta podpora objektového programování. M-jazyk tudíž umožňuje velmi rychle udělat jednoduchý program, ale také vytvářet složité komplexní aplikace.

#### **2.4 Grafika**

Matlab má rozsáhlé prostředky pro zobrazení vektorů a matic jako grafy, stejně je tomu i s možnostmi popisu a tisku těchto grafů. Matlab obsahuje několik desítek funkcí pro 2D a 3D vizualizaci dat, zpracování obrazu, animací a prezentací grafiky.

#### **2.5 Rozhraní pro aplika**č**ní programy (API)**

Tato knihovna nám umožňuje psát programy v C a ve Fortranu, které komunikující s Matlabem. Zahrnuje prostředky pro volání podprogramů z Matlabu (dynamické linky), volání výpočetního jádra Matlabu, a umožňuje čtení a zápis MAT souborů, tj. souborů s uloženým obsahem proměnných.

## **3 STABILITA**

Stabilita je pojem, pro který máme intuitivně vybudovanou představu, že je to schopnost zachovávat daný stav. Stabilita obecně znamená, že malé změny okolních podmínek nemění podstatu věci. Demonstrujme si stabilitu na následujícím příkladě.

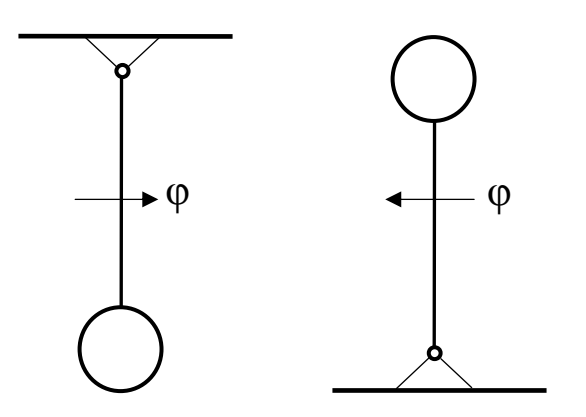

Obr. 3.1 Kyvadlo v klidové poloze

Kyvadlo na Obr.3.1 má dvě klidové polohy. Jednu, je-li těžiště kyvadla v klidu kolmo pod bodem upevnění, a druhou, je-li těžiště kyvadla kolmo nad bodem upevnění.

První polohu značíme za stabilní a druhou za nestabilní, protože při malém vychýlení nastává pohyb kyvadla směrem dolů. Mluvit o stabilitě jiné polohy kyvadla nemá smysl, protože v ní kyvadlo nezůstane. Je tedy zřejmé, že má smysl mluvit pouze o stabilitě klidových stavů, ve kterých systém bez působení vnějších stavů zůstane. Tyto stavy jsou tzv. rovnovážné stavy systému. [1]

Začátkem 20. století se začal L.P.Ljapunov zabývat stabilitou dynamických systémů. Jeho definice jsou doposud platné pro tzv. vnitřní stabilitu nejen pro lineární, ale i nelineární systémy. Stabilita dynamického systému ve smyslu této definice je schopnost vrátit se po vychýlení zpět do původního stavu. Vychýlení je vždy způsobeno nenulovými počátečními podmínkami, tedy Ljapunovská stabilita je vlastností pouze levé části diferenciální rovnice. [2]

Nutnou a postačující podmínkou pro stabilitu uzavřeného lineárního regulačního obvodu je, aby všechny kořeny charakteristického obvodu měly zápornou reálnou část, to znamená aby ležely v levé polovině komplexní roviny, viz Obr. 3.2. Pokud leží bod na ose Im , tak je obvod na hranici stability.

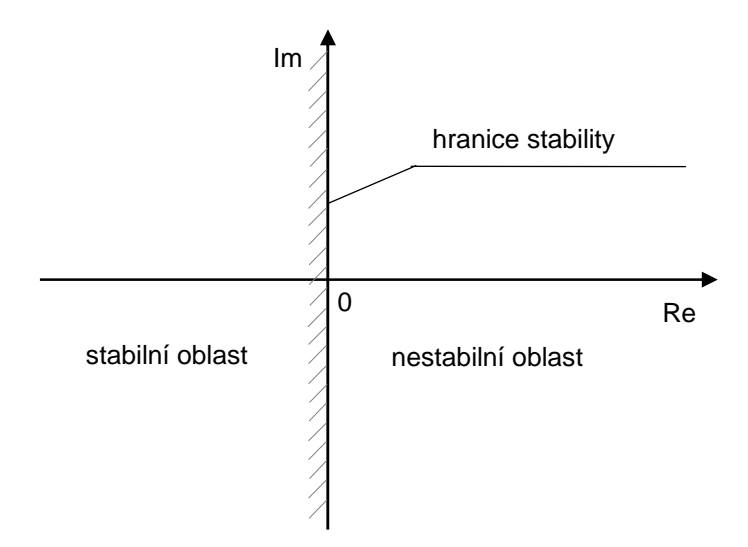

Obr. 3.2 Rozložení kořenů charakteristické

rovnice v komplexní rovině

#### **3.1 Algebraická kritéria stability**

Algebraická kritéria stability vycházejí z charakteristického polynomu *n*-tého stupně uzavřeného regulačního obvodu

$$
A(s) = Ansn + An-1sn-1 + ... + A1s + A0 = 0,
$$
\n(3.1)

resp. z charakteristického polynomu uzavřeného regulačního obvodu, který se získá ze jmenovatele přenosu řízení rovnicí

$$
G_w(s) = \frac{Y(s)}{W(s)} = \frac{G_R(s)G_s(s)}{1 + G_R(s)G_s(s)}
$$
(3.2)

nebo přenosu poruchy rovnicí

$$
G_V(s) = \frac{Y(s)}{V(s)} = \frac{G_S(s)}{1 + G_R(s)G_S(s)}
$$
(3.3)

a má tvar

$$
N(s) = A_n s^n + A_{n-1} s^{n-1} + \dots + A_1 s + A_0.
$$
 (3.4)

Kritéria nám dávají možnost rozhodnout, zda je nebo není obvod stabilní, ale nedávají informaci do jaké míry je obvod tlumený. Nemohou se použít při vyšetřování stability obvodů s dopravním zpožděním. [4]

Při použití algebraických kritérií je třeba znát:

- 1. z čeho kritérium vychází,
- 2. algoritmus výpočtu,
- 3. pravidlo pro rozhodnutí.

#### **3.1.1 Routhovo kritérium stability**

Kritérium umožňuje zjistit stabilitu systému a kromě toho pomocí tohoto kritéria lze také určit, kolik kořenů charakteristického polynomu má kladnou, nulovou nebo zápornou reálnou část.

Routhovo kritérium vyžaduje výpočet pole Routhových koeficientů

$$
s^{n} \begin{vmatrix} A_{n} & A_{n-2} & A_{n-4} & \cdots \\ A_{n-1} & A_{n-3} & A_{n-5} & \cdots \\ A_{n-2} & A_{n-4} & A_{n-6} & \cdots \\ \vdots & \vdots & \vdots & \vdots \\ S^{n-3} \begin{vmatrix} A_{n-3} & A_{n-5} & \cdots \\ A_{n-3} & A_{n-5} & \cdots \end{vmatrix}
$$
  
\n
$$
s^{3} \begin{vmatrix} d_{3} & d_{1} \\ e_{2} & e_{0} \\ s^{1} & f_{1} \\ s^{0} & g_{0} \end{vmatrix}
$$
  
\n(3.5)

První dva řádky jsou sestaveny z koeficientů charakteristického polynomu systému, další koeficienty se vypočtou podle vztahů:

$$
b_{n-2} = A_{n-2} - \frac{A_n}{A_{n-1}} A_{n-3} \t c_{n-3} = A_{n-3} - \frac{A_{n-1}}{A_{n-2}} b_{n-4}
$$
  
\n
$$
b_{n-4} = a_{n-4} - \frac{A_n}{A_{n-1}} A_{n-5}
$$
  
\n
$$
\vdots
$$
  
\n
$$
b_{n-2k} = A_{n-2k} - \frac{A_n}{A_{n-1}} A_{n-2k-1} \t c_{n-2k+1} = A_{n-2} - \frac{A_n}{A_{n-1}} A_{n-3}
$$
  
\n
$$
f_1 = d_1 - \frac{d_3}{e_2} e_0
$$
  
\n
$$
g_0 = e_0
$$
  
\n(3.6)

Koeficienty následujícího řádku se vypočtou z koeficientů předchozích dvou řádků. Výpočty koeficientů v řádku se provádí odleva doprava tak dlouho, až jsou další rovny nule. Výpočet Routhových koeficientů je ukončen výpočtem koeficientu v  $(n+1)$  řádce označené <sup>0</sup> *s* . Pole Routhových koeficientů je trojúhelníkové. Abychom si usnadnili numerické výpočty, je možné dělit nebo násobit kladným číslem libovolný řádek. Na základě vypočteného pole Routhových koeficientů lze vyslovit větu.

**V**ě**ta:** (Routhovo kritérium stability) Charakteristický polynom má všechny kořeny se zápornou reálnou částí, jsou-li Routhovy koeficienty kladné. Počet kořenů s kladnou reálnou částí je roven počtu změn znaménka koeficientů v prvním sloupci pole Routhových koeficientů.

**Zvláštní p**ř**ípady:** Pokud některý koeficient v prvním sloupci je roven nule, ale ostatní koeficienty v tomtéž řádku jsou nenulové, nahradí se nulový člen malým kladným číslem a vypočte se zbytek pole Routhových koeficientů.

Jsou-li znaménka koeficientů nad nulovým a pod nulovým koeficientem stejná, charakteristický polynom má pár imaginárních kořenů (s nulovou reálnou částí). Pokud jsou znaménka koeficientů nad nulovým koeficientem a pod ním opačná, pak to znamená pouze jednu změnu znaménka v poli Routhových koeficientů. [1]

#### **3.1.2 Routhovo-Schurovo kritérium stability**

Routhovo-Schurovo kritérium stability využívá jiný způsob výpočtu Routhových koeficientů. Uvažujeme charakteristický polynom *n*-tého stupně přenosu uzavřeného regulačního obvodu rov. 3.1.

Základní podmínkou stability je, aby všechny koeficienty polynomu měly stejné znaménko, tj. aby všechny byly kladné nebo záporné. Pokud však budou všechny koeficienty záporné, vynásobením charakteristické rovnice mínus jednotkou získáme polynom se všemi kladnými koeficienty. Postačuje tedy, požadovat všechny koeficienty kladné, tzn.  $A_i > 0$ ,  $i = 1, ..., n$ .

Postup při aplikaci Routhova-Schurova kritéria je následující:

1. Napíšeme koeficienty polynomu do řádku vedle sebe, přičemž každý druhý koeficient zleva podtrhneme. Koeficientům v tomto prvním řádku formálně přiřadíme horní index  $^{(0)}$ . Tento řádek má *n* + 1 koeficientů.

2. Pro první řádek vypočítáme parametr *k* (0) jako podíl dvou prvních koeficientů.

3. Každý podtržený koeficient vynásobíme *k* (0) a se záporným znaménkem podepíšeme pod nepodtržený koeficient ležící vlevo.

4. Podtržené koeficienty přepíšeme, z nepodtržených vypočítáme rozdíly a získáme další řádek, jehož koeficientům přiřadíme horní index (1). Všimneme si, že u tohoto řádku byl "vynulován" koeficient *An* a řádek po první redukci má již jen *n* koeficientů.

5. Pro tento řádek celý postup opakujeme, získáme další redukovaný řádek s koeficienty s horním indexem (2), který bude mít *n* - 1 koeficientů.

6. Postup opakujeme tak dlouho, až dostaneme redukovaný řádek s posledními třemi koeficienty, které odpovídají redukovanému polynomu druhého stupně. Je zřejmé, že k získání tohoto posledního řádku musíme vykonat *n - 2* redukcí.

7. Regulační obvod je pak stabilní tehdy, jestliže všechny koeficienty redukovaného polynomu druhého stupně jsou kladné, tj.  $A_i^{(n-2)} > 0$ , pro  $i = 0, 1, 2$ .

8. Současně platí, že ani v průběhu redukce se v žádném redukovaném řádku nesmí objevit záporný nebo nulový koeficient. Pokud se tak stane, s redukcí končíme a konstatujeme, že regulační obvod je nestabilní. [4]

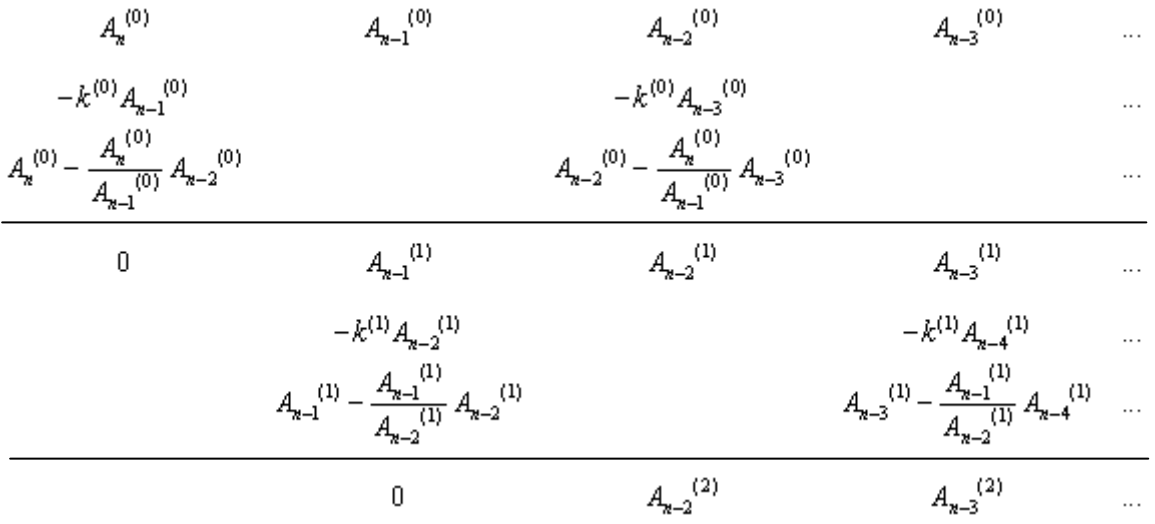

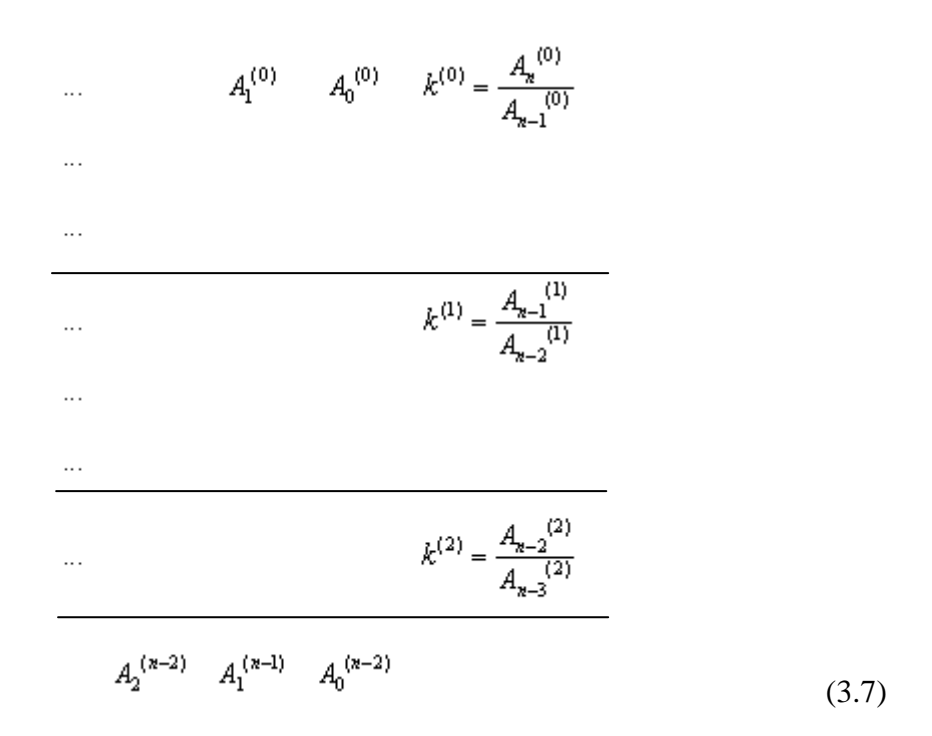

#### **3.1.3 Hurwitzovo kritérium stability**

Vychází opět z charakteristického polynomu rov. 3.1 uzavřeného regulačního obvodu. Opět je třeba, aby platilo  $A_0, A_1, ..., A_n > 0$ .

Schéma kritéria vychází z tzv. Hurwitzovy matice, v níž se počítají hlavní subdeterminanty odpovídající hlavním minorům matice  $H_n$  tedy det  $H_{n-1},\ldots$ , det  $H_2$ , det  $H_n$ . Tato matice má tvar:

$$
H_{n} = \begin{pmatrix} A_{n-1} & A_{n-3} & A_{n-5} & \dots & 0 & \dots & 0 \\ A_{n} & A_{n-2} & A_{n-4} & \dots & 0 & \dots & 0 \\ 0 & A_{n-1} & A_{n-3} & \dots & 0 & \dots & 0 \\ \vdots & \vdots & \vdots & \ddots & \vdots & \vdots & \vdots \\ 0 & 0 & \dots & \dots & \dots & A_{2} & A_{0} \end{pmatrix}
$$
 (3.8)

 Polynom je stabilní právě tehdy, jestliže všechny hlavní subdeterminanty jsou větší než nula.

Vzhledem k tomu, že Hurwitzův determinant rov. 3.8 má v posledním sloupci jediný nenulový prvek *A0*, lze jej vyjádřit jako *Hn=A0 Hn-1.* Protože předpokládáme *A0*>0*,* bude vždy splněno *Hn*>0 pro *Hn-1*>0. Současně ovšem je *H*1= *An-1*>0, tzn., že místo *Hj*>0 pro *j*=1,…,*n* postačuje vyšetřovat pouze podmínky *Hj*>0 pro *j*=2,…,*n*-1. [2]

#### **3.2 Geometrická kritéria stability**

U geometrických kriterií stability je uvažován přenos otevřeného (rozpojeného) regulačního obvodu ve tvaru

$$
G_0(s) = \frac{M_0(s)}{N_0(s)},
$$
\n(3.9)

kde  $M_0(s)$  a  $N_0(s)$  jsou polynomy (mnohočleny). Polynom  $N_0(s)$  se nazývá charakteristický polynom otevřeného regulačního obvodu. Aby přenos  $G_0(s)$  byl fyzikálně realizovatelný, nesmí stupeň polynomu  $M_0(s)$  v čitateli převyšovat stupeň charakteristického polynomu  $N_0(s)$  ve jmenovateli.

Jmenovatel libovolného základního přenosu uzavřeného regulačního obvodu (vstupní veličinou je žádaná veličina nebo poruchová veličina působící v libovolném místě regulačního obvodu, výstupní veličinou může být libovolná veličina vystupující v regulačním obvodě) má tvar

$$
1 + G_0(s) = 1 + \frac{M_0(s)}{N_0(s)} = \frac{N_0(s) + M_0(s)}{N_0(s)} = \frac{N(s)}{N_0(s)}
$$
(3.10)

po úpravě se získá charakteristická rovnice uzavřeného regulačního obvodu

$$
N(s) = 0 \tag{3.11}
$$

kde

$$
N(s) = N_0(s) + M_0(s) = A_n s^n + A_{n-1} s^{n-1} + \dots + A_1 s + A_0
$$
\n(3.12)

je charakteristický polynom (mnohočlen) uzavřeného regulačního obvodu.

Je zřejmé, že pokud přenos otevřeného regulačního obvodu  $G_0(s)$  je fyzikálně realizovatelný (stačí slabá fyzikální realizovatelnost), pak stupně charakteristických polynomů *N*(*s*) a *N*<sub>0</sub>(*s*) jsou rovné stupni charakteristické rovnice *n*, viz rov. (3.11) a rov (3.12).

Často je vhodné zapsat charakteristický polynom uzavřeného regulačního obvodu  $N(s)$  ve tvaru součinu kořenových činitelů

$$
N(s) = A_n(s - s_1)(s - s_2)...(s - s_n) = A_n \prod_{i=1}^n (s - s_i)
$$
\n(3.13)

kde *s*<sub>i</sub> jsou kořeny charakteristického polynomu *N*(*s*).

Je zřejmé, že tyto kořeny jsou stejné i pro charakteristickou rov.  $N(s) = 0$ . Vzhledem k tomu, že charakteristický polynom  $N(s)$  vystupuje ve jmenovateli libovolného přenosu uzavřeného regulačního přenosu obvodu, kořeny *s<sub>i</sub>* jsou současně póly těchto základních přenosů, a tedy jsou to rovněž póly uzavřeného regulačního obvodu. [4]

#### **3.2.1 Michajlovo kritérium stability**

Michajlovo (Michajlovo-Leonhardovo) kritérium stability vychází z charakteristického polynomu uzavřeného regulačního obvodu *N(s)* zapsaného ve tvaru součinu kořenových činitelů

$$
N(s) = A_n(s - s_1)(s - s_2)...(s - s_n) = A_n \prod_{i=1}^n (s - s_i),
$$
\n(3.14)

kde *<sup>i</sup> s* jsou kořeny charakteristického polynomu ) *N*(*s* .

Za komplexní proměnnou *s* se dosadí komplexní kmitočet *j*ω, tj.

$$
N(j\omega) = N(s)_{s=j\omega} = A_n \prod_{i=1}^{n} (j\omega - s_i)
$$
 (3.15)

čímž se dostane funkce komplexní proměnné  $N(j\omega)$ , pro jejíž argument platí

$$
\arg N(j\omega) = \sum_{i=1}^{n} \arg (j\omega - s_i)
$$
 (3.16)

tj. výsledný argument funkce komplexní proměnné  $N(j\omega)$  je roven součtu argumentů všech kořenových činitelů  $(j\omega - s_i)$ . Graf  $N(j\omega)$  vykreslený do komplexní roviny pro  $ω∈ ⟨0; ∞|$  se nazývá Michajlovova křivka.

Polynom je stabilní právě tehdy, jestliže Michajlovova křivka projde v kladném směru kolem počátku komplexní roviny tolika kvadranty, kolikátého je stupně. [4]

#### **3.2.2 Nyquistovo kritérium stability**

Nyquistovo kritérium stability umožňuje ověřovat stabilitu uzavřeného regulačního obvodu na základě kmitočtové charakteristiky otevřeného regulačního obvodu, která může být v podobě grafu či tabulky získané experimentálně.

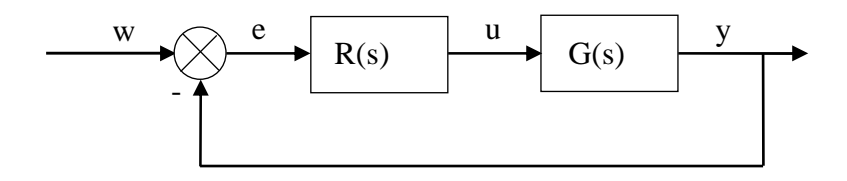

Obr. 3.3 Zpětnovazební obvod pro Nyquistovo kritérium

Vyšetřuje se zda celý obvod na Obr. 3.3 bude stabilní, tedy zda přenos *w* a *y* , tedy:

$$
G_{w/y}(s) = \frac{Y(s)}{W(s)}
$$
(3.17)

je stabilní.

**Kritérium:** Předpokládejme, že přenos otevřeného regulačního obvodu  $G_0(s)$  má *n* nestabilních pólů. Uzavřený regulační obvod je pak stabilní právě tehdy, jestliže Nyquistova křivka otevřeného regulačního obvodu  $G_0(j\omega)$ , vykreslená pro  $\omega \in (0, \infty]$ , obíhá v komplexní rovině bod [-1,0j] v kladném smyslu 2 *n* krát.

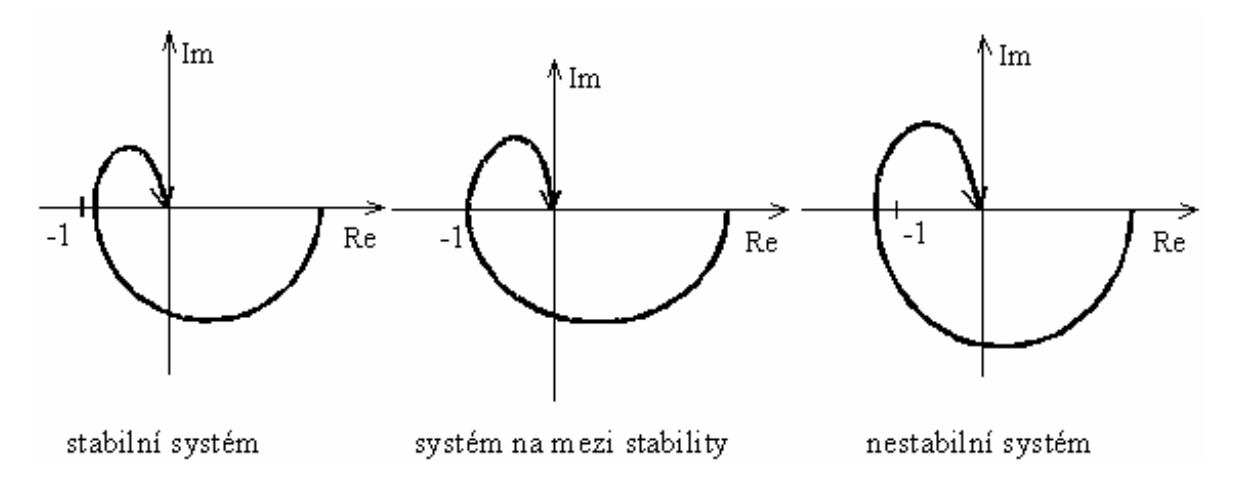

Obr. 3.4 Příklady průběhů Nyquistových křivek

#### **Poznámky:**

1. Pokud nemá  $G_0(s)$  žádný nestabilní pól, pak lze hovořit o tzv. zjednodušeném Nyquistově kritériu, které říká, že uzavřený regulační obvod je stabilní, jestliže Nyquistova křivka otevřeného regulačního obvodu neobklopuje kritický bod  $[-1, 0]$  – viz. Obr. 3.4.

2. Z hlediska Nyquistova kritéria se nepovažují kořeny charakteristického polynomu otevřeného regulačního obvodu  $G_0(s)$  ležící na imaginární ose za nestabilní.

3. Velkou výhodou Nyquistova kritéria je to, že ho lze přímo aplikovat i na systémy s dopravním zpožděním.

4. Bod komplexní roviny [-1, 0j] je kritickým bodem zpětnovazebního obvodu, protože jmenovatel přenosu  $\frac{Y(s)}{XY(s)} = \frac{G(s)R(s)}{1 - G(s)R(s)}$  $(s)$  1+ $G(s)R(s)$  $Y(s)$   $G(s)R(s)$  $W(s)$  1+ $G(s)R(s)$ = + nabývá nuly právě pro hodnotu  $G(s)R(s) = -1$ .

5. Z kritéria je jasné, že i nestabilní přímou vazbu lze zpětnovazebním zapojením stabilizovat. [2]

#### **3.3 Popovovo kritérium**

Popovovo kritérium je velmi výhodné pro praxi, protože k vyšetření se používá frekvenčních charakteristik lineární části obvodu. Vyšetřování stability pomocí Popovova kritéria je vhodné při malém počtu nelinearit, přičemž řád lineární části může být vysoký. Tím představuje toto kritérium doplněk Ljapunovovy metody, která je naopak vhodná při více nelinearitách a nízkém řádu lineární části.

Nechť existuje autonomní nelineární systém podle Obr. 3.4 s jednou nelinearitou ve zpětné vazbě a s lineárním časově invariantním subsystémem, který má jeden vstup a jeden výstup. Tato lineární část zahrnuje všechny lineární členy v obvodu. Uzavřený systém lze popsat rovnicemi

$$
\dot{x} = Ax + bu, \quad y = c^T x, \quad u = -\phi(y),
$$
\n(3.18)

kde  $x ∈ R<sup>n</sup>, u, y$  jsou skaláry. Přenos lineární části je

$$
G(s) = c^{T} (sI - A)^{-1}b.
$$
 (3.19)

Dále budeme předpokládat, že obvod je jedna jednoznačná časově invariantní nelinearita, která leží v 1. a 3. kvadrantu sektoru [0, *k*] a splňuje podmínky

$$
\phi(0) = 0, \quad 0 \le \frac{\phi(y)}{y} \le k, \quad 0 \le k \le \infty,
$$
\n(3.20)

kde *k* je sklon omezující přímky Obr. 3.5. Zpětnovazební systém rov. 3.18 má jeden rovnovážný stav  $\bar{x} = 0$ .

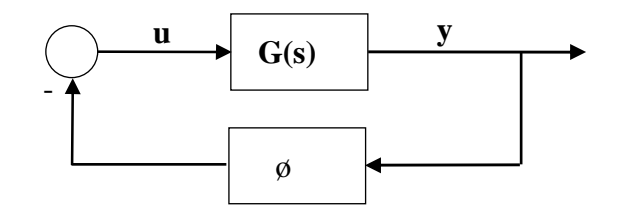

Obr. 3.5 Schéma nelineárního systému

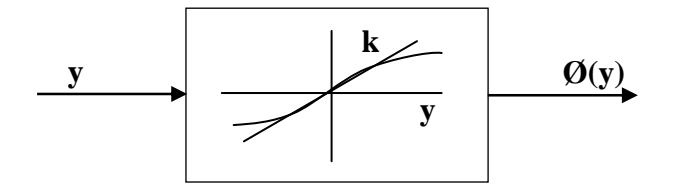

Obr. 3.6 Sektor nelineární charakteristiky

**V**ě**ta:** (Popovovo kritérium). Nechť existuje nelineární systém, u něhož:

a). všechna vlastní čísla matice A mají záporné reálné části ( $G(s)$ má póly jen v levé polorovině)

b). pár  $(A, b)$  je řiditelný, pár $(c, A)$  je pozorovatelný

c). statická charakteristika nelineárního prvku leží v sektoru [0, *k*].

Za těchto podmínek je rovnovážný stav  $\bar{x} = 0$  systému Obr. 3.5 globálně absolutně asymptoticky stabilní tehdy, existuje-li takové reálné číslo  $q > 0$ ,že pro všechna  $\omega > 0$  je splněna nerovnost

$$
\operatorname{Re}\left[\left(1+j\omega q\right)G\left(j\omega\right)\right]+\frac{1}{k}>0\tag{3.21}
$$

V případě, že přenos lineární části má i pól v počátku, platí uvedené kritérium při omezení nelineárního prvku na sektor (0, *k*], aby nevznikl jiný rovnovážný stav mimo počátek. [7]

#### **3.4 Hermitovo – Bielerovo kritérium**

Rozložíme-li rov. 3.1 na sudou část *h* a lichou část *g*, tedy  $A(s) = h(s^2) + s \cdot g(s^2)$ , pak má *A(s)* všechny póly v levé polorovině, mají-li polynomy *h(x)* a *g(x)* reálné záporné a navzájem prostřídané kořeny charakteristických rovnic a současně platí 1  $\frac{n}{ } > 0$ *n A*  $A_{n-1}$  $> 0$ . Navíc platí, že kořen nejbližší nule patří polynomu *h(x)*. [9]

#### **3.5 Descartovo pravidlo**

Descartovo pravidlo je způsob jak zjistit počet kladných a záporných kořenů složený ze dvou polynomů. Je to užitečné pravidlo pro určování stability, tímto způsobem můžeme zjistit počet pólů v pravé části roviny. Jak víme, pól nacházející se v pravé části roviny, ukazuje na nestabilní soustavu. Když nás zajímají jen póly umístěné v pravé části roviny, hledáme jen počet kladných kořenů. Například máme daný polynom  $f(x) = x^5 + x^4 - 7x^3 + 2x - 5$ , který by mohl být charakteristickou rovnicí přenosové funkce. Pro určení množství kladných kořenů začneme s největší mocninou a pak počítáme změny znamének. Toto číslo udává počet kladných kořenů. Ve výše uvedeném příkladu jsou dvě změny znamének, takže existují dva možné kladné kořeny. [11]

# II. PRAKTICKÁ ČÁST

## **4 WEBOVÉ STRÁNKY – KRITÉRIA STABILITY**

Webové stránky jsou vytvořeny pomocí programu Microsoft Office FrontPage 2003, který je doplňkem kancelářského balíku Microsoft Office 2003. FrontPage nabízí prostředí a funkce usnadňující tvorbu webových stránek, obsahuje profesionální nástroje pro návrh webu. Dále umožňuje zpracování zdrojového kódu a publikování dynamických stránek i propracovaných webových aplikací na Internetu. A to vše v grafickém a uživatelsky přívětivém prostředí. Většina úprav týkající se grafické části stránek, tj. úprava obrázků, vytvoření loga a přechodů byla provedena v programu GIMP.

GIMP neboli GNU Image Manipulation Program je volně dostupná multiplatformní aplikace pro úpravu a vytváření rastrové grafiky. Používá se zejména pro úpravy fotografií, tvorbu webové grafiky a podobné účely. Kromě široké škály rastrových nástrojů obsahuje i některé vektorové funkce, které jsou užitečnou pomůckou při práci s rastrovou grafikou (cesty, písma atd.). GIMP je dnes oficiální součástí projektu GNU a je dostupný zdarma pod licencí GPL.

## **4.1 Vlastní tvorba**

Z návrhů rozložení tabulek v programu FrontPage, bylo vybrána tabulka viz Obr. 4.2. Rozložení buněk je následující: roh, záhlaví, pravý a levý text.

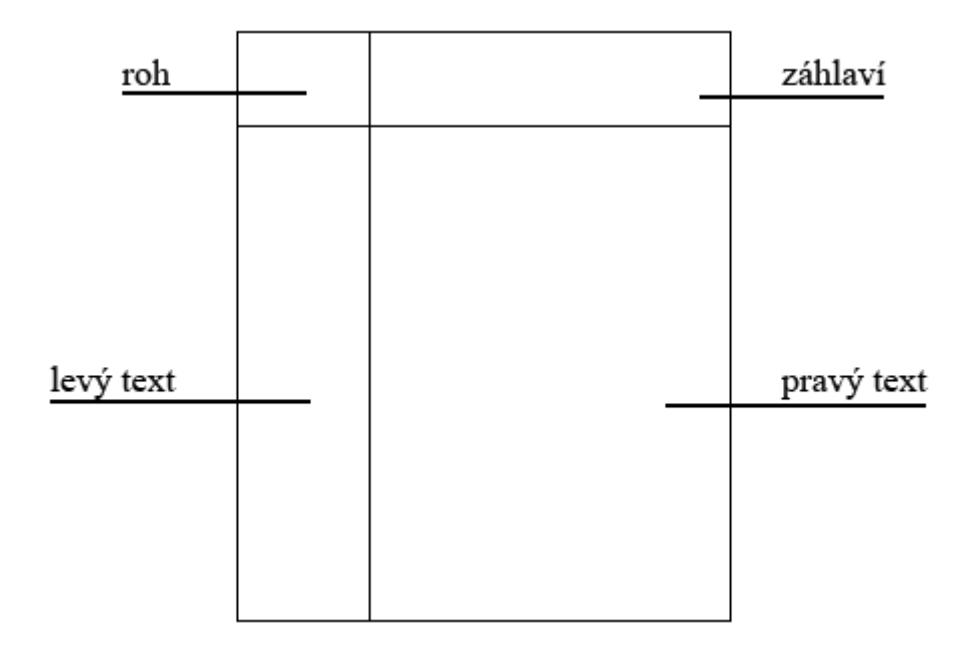

Obr. 4.1 Rozložení tabulky

V části buňky nazvané jako *levý text* se nachází menu s tlačítky. Pro tvorbu tlačítek byla použita nabídka Interaktivní tlačítko. Tlačítka odkazují na kapitoly týkající se kritérií stability. Jako podklad buňky byl použit obrázek v podobě přechodu.

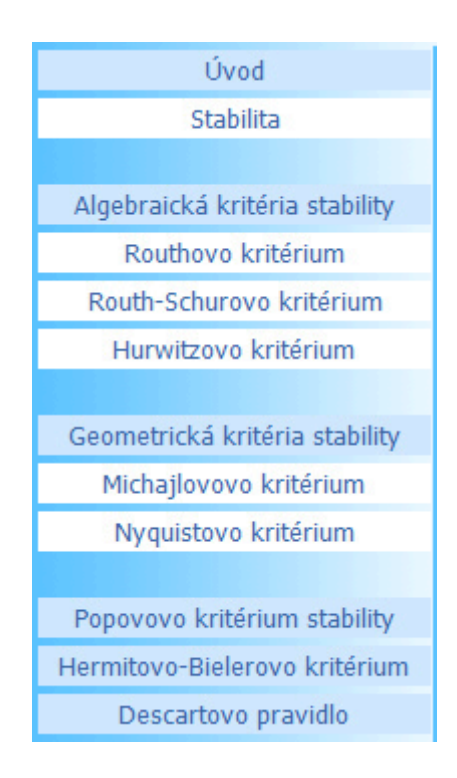

Obr. 4.2 Ukázka menu

V části buňky nazvané jako *pravý text* se nachází vlastní text webových stránek. Jako předloha slouží teorie z první části bakalářské práce. V textu jsou navíc použity i ukázky příkladů, které se nacházejí v praktické části bakalářské práce.

V části buňky nazvané *roh* se nachází obrázek s přechodem a logem webových stránek. V poslední buňce nazvané *záhlaví* se nachází logo školy. Pozadí buňky je vytvořeno přechodem, které také tvoří spodní linku záhlaví.

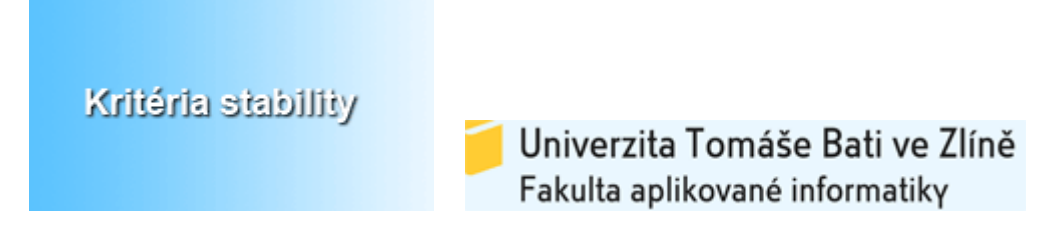

Obr. 4.3 Logo webových stránek, logo školy

Kritéria stability

Úvod Stabilita

Algebraická kritéria stability Routhovo kritérium Routh-Schurovo kritérium

Hurwitzovo kritérium

Geometrická kritéria stability Michajlovovo kritérium Nyquistovo kritérium

Popovovo kritérium stability Hermitovo-Bielerovo kritérium Descartovo pravidlo

Univerzita Tomáše Bati ve Zlíně Fakulta aplikované informatiky

#### Stabilita:

Stabilita je pojem, pro který máme intuitivně vybudovanou představu, že je to schopnost zachovávat daný stav. Stabilita obecně znamená, že malé změny okolních podmínek nemění podstatu věci. Demonstrujme si stabilitu na následujícím příkladě.

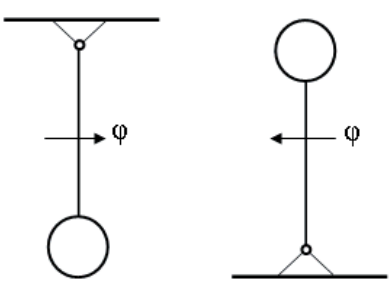

Obr. 3.1 Kyvadlo v klidové poloze

Kyvadlo na Obr.3.1 má dvě klidové polohy. Jednu, je-li těžiště kyvadla v klidu kolmo pod bodem upevnění, a druhou, je-li těžiště kyvadla kolmo nad bodem upevnění.

První polohu značíme za stabilní a druhou za nestabilní, protože při malém vychýlení nastává pohyb kyvadla směrem dolů. Mluvit o stabilitě jiné polohy kyvadla nemá smysl, protože v ní kyvadlo nezůstane. Je tedy zřejmé, že má smysl mluvit pouze o stabilitě klidových stavů, ve kterých systém bez působení vnějších stavů zůstane. Tyto stavy jsou tzv. rovnovážné stavy systému.

Začátkem 20. století se začal L.P.Ljapunov zabývat stabilitou dynamických systémů. Jeho definice jsou doposud platné pro tzv. vnitřní stabilitu nejen pro lineární, ale i nelineární systémy. Stabilita dynamického systému ve smyslu této definice je schopnost vrátit se po vychýlení zpět do původního stavu. Vychýlení je vždy způsobeno nenulovými počátečními podmínkami, tedy Ljapunovská stabilita je vlastností pouze levé části diferenciální rovnice.

Nutnou a postačující podmínkou pro stabilitu uzavřeného lineárního regulačního obvodu je, aby všechny kořeny charakteristického obvodu měly zápornou reálnou část, to znamená aby ležely v levé polovině komplexní roviny, viz Obr. 3.2. Pokud leží bod na ose Im, tak je obvod na hranici stability.

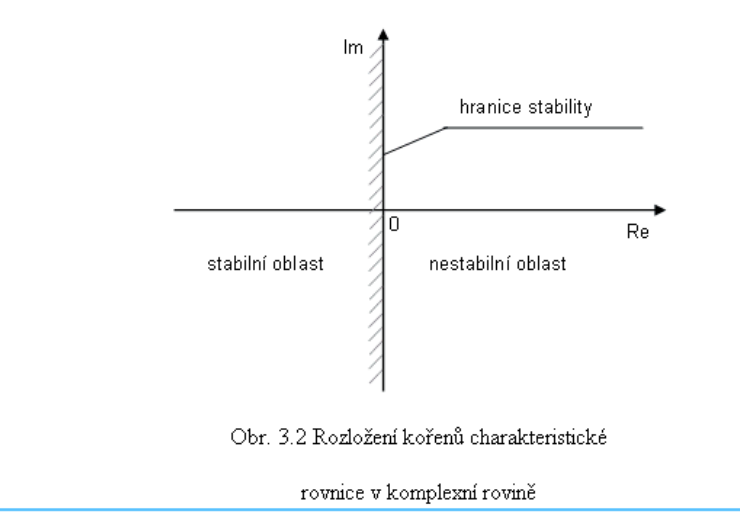

Obr. 4.4 Ukázka webových stránek

# **5 KRITÉRIA STABILITY – UKÁZKY P**Ř**ÍKLAD**Ů

V následujících podkapitolách jsou uvedeny ukázky příkladů pro vybraná kritéria. Teoretický postup výpočtů příkladu ke každému kritériu je uvedena v teoretické části bakalářské práce.

## **5.1 Routh-Schurovo kritérium**

Charakteristický polynom systému je ve tvaru  $s^6 + 2s^5 + 6s^4 + 8s^3 + 7s^2 + 8s + 1$ .

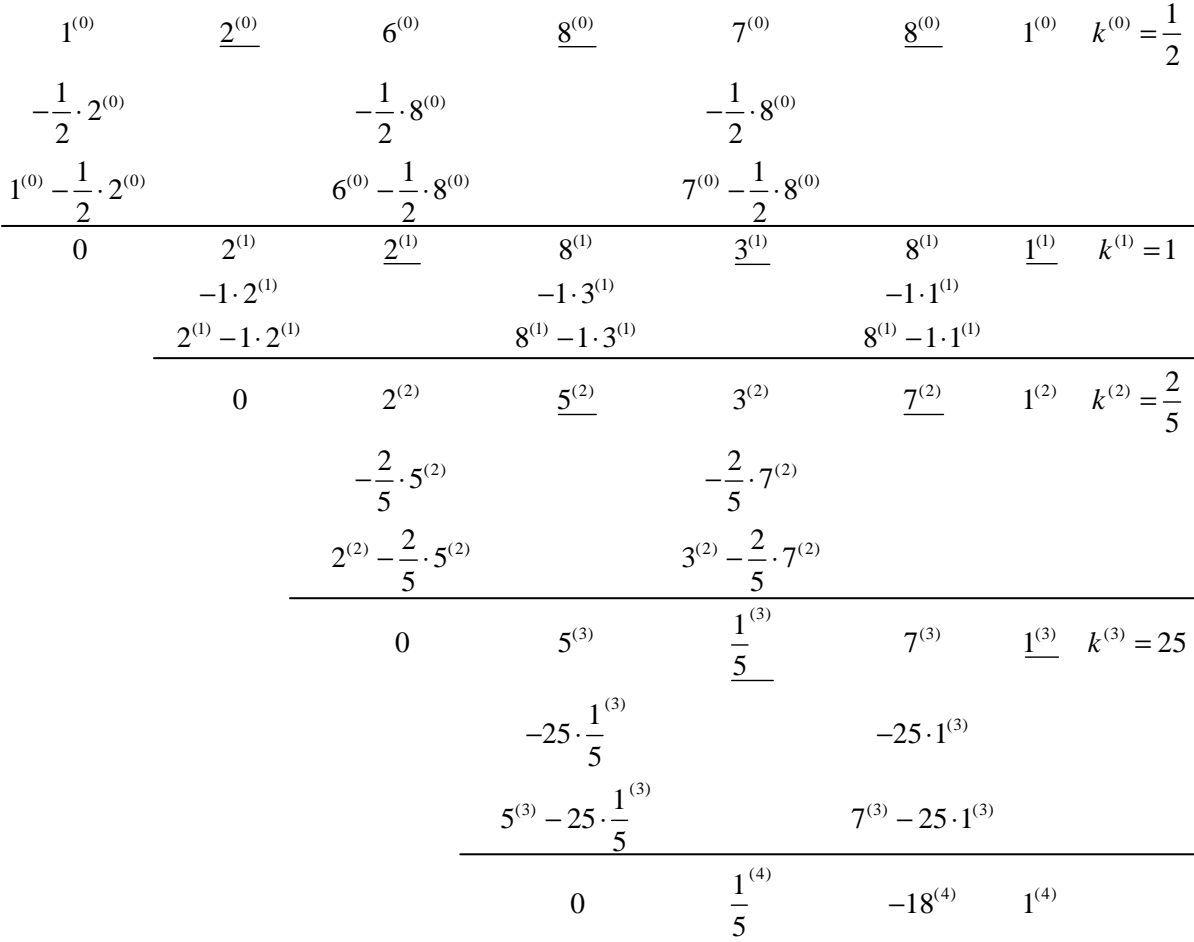

Z výpočtu je zřejmé, že je systém nestabilní, protože mezi posledními třemi koeficienty se nachází koeficient se záporným znaménkem.

## **5.2 Routhovo kritérium stability**

Charakteristický polynom systému je ve tvaru  $s^4 + 2s^3 + 3s^2 + 4s + 5$ .

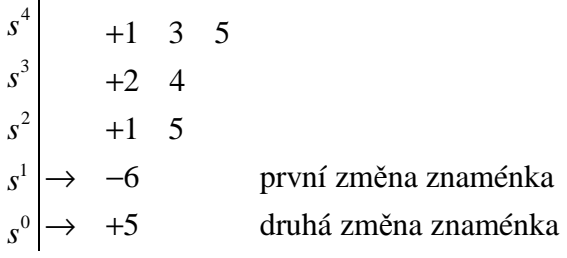

Z výpočtu plyne, že systém s daným charakteristickým polynomem je nestabilní a existují dva kořeny s kladnou reálnou částí.

## **5.3 Hurwitzovo kritérium stability**

Charakteristický polynom systému je ve tvaru  $s^4 + 2s^3 + 3s^2 + s + 1$ .

$$
H = \begin{pmatrix} 2 & 1 & 0 & 0 \\ 1 & 3 & 1 & 0 \\ 0 & 2 & 1 & 0 \\ 0 & 1 & 3 & 1 \end{pmatrix}
$$

 $H_1 = 2 > 0$ 

$$
H_2 = \begin{bmatrix} 2 & 1 \\ 1 & 3 \end{bmatrix} = 6 - 1 = 5 > 0
$$
  

$$
H_3 = \begin{bmatrix} 2 & 1 & 0 \\ 1 & 3 & 1 \\ 0 & 2 & 1 \end{bmatrix} = 6 - 4 - 1 = 1 > 0
$$

 $H_1, H_2, H_3 > 0 \Rightarrow$  stabilní

Charakteristický polynom je stabilní, protože jednotlivé subdeterminanty jsou kladné.

## **5.4 Nyquistovo kritérium stability**

Zadaný přenos je ve tvaru  $(s+2) \cdot (s+3)$ 3  $5s + 6$  $(s) = \frac{3}{s^2 + 5s + 6} = \frac{3}{(s+2) \cdot (s+2)}$ =  $+5s+$ =  $s^2 + 5s + 6$   $(s+2) \cdot (s)$ *G s*

Frekvenční přenos se vypočte následujícím postupem:

$$
G(j\omega) = \frac{3}{(j\omega+2)\cdot(j\omega+3)} = \frac{3\cdot(j\omega-2)\cdot(j\omega-3)}{[(j\omega)^2-4]\cdot[(j\omega)^2-9]} = \frac{3(j^2\omega^2-3j\omega-2j\omega+6)}{\omega^4+9\omega^2+4\omega^2+36} = \frac{-3\omega^2-9j\omega-6j\omega+18}{\omega^4+13\omega^2+36} = \frac{-3\omega^2+18}{\omega^4+13\omega^2+36} - j\cdot\frac{15\omega}{\omega^4+13\omega^2+36}
$$

Frekvenční charakteristika, tj., grafická interpretace frekvenčního přenosu se vykreslí v Matlabu pomocí příkazu *plot*, viz následující ukázka zdrojového kódu

$$
\begin{array}{c|c|l}\n1 &= & w = -20:0.1:20; \\
2 &= & re = (-3*(w.^2) + 18). / (w.^4 + 13*(w.^2) + 36); \\
3 &= & im = (15*w). / (w.^4 + 13*(w.^2) + 36); \\
4 &= & grafl = plot(re, im); \\
5 &= & axis([-0.5 0.5 - 0.5 0.5]);\n\end{array}
$$

#### Obr. 5.1 Vykreslení grafu v Matlabu pomocí příkazu plot

Další možností jak vykreslit frekvenční charakteristiku v Matlabu je pomocí příkazu nyquist, např.

*nyquist([3],[1 5 6])*

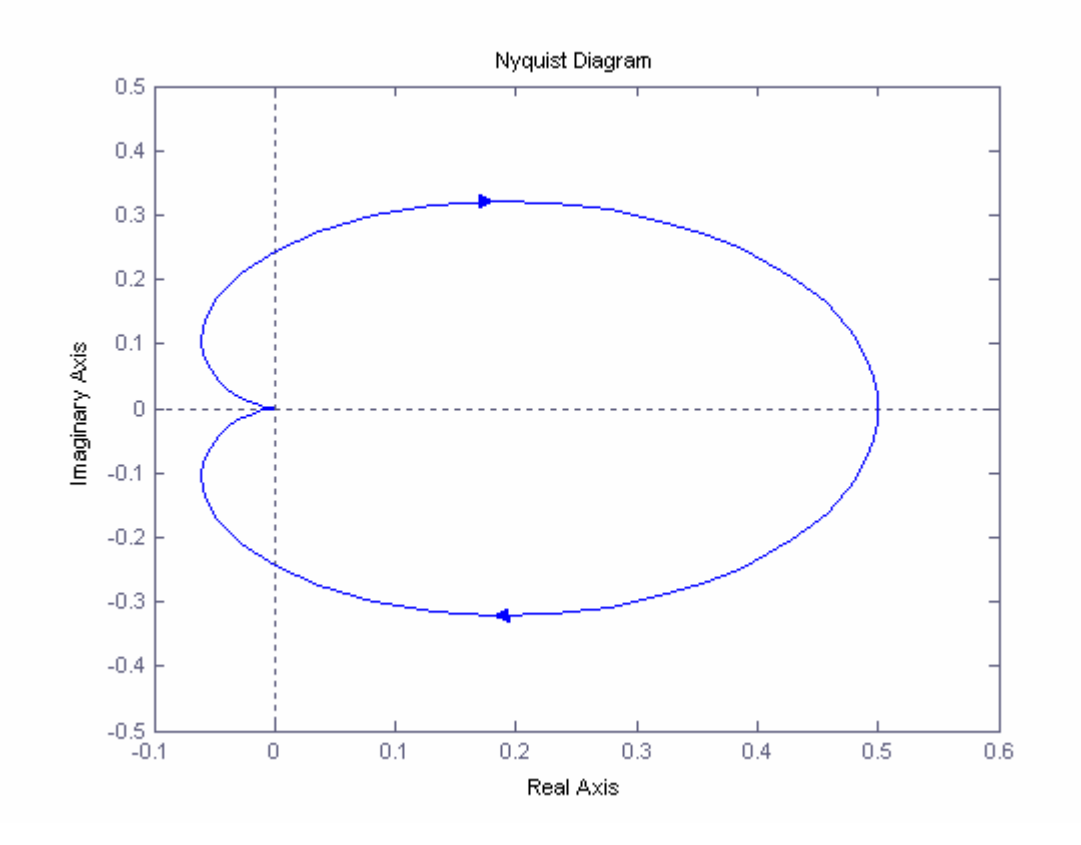

Obr. 5.2 Vykreslený průběh grafu v programu Matlab

## **5.5 Michajlovovo kritérium stability**

Charakteristický polynom systému je ve tvaru  $s^4 + 3s^3 + 2s^2 + 4s + 0,3$ .

 $(j\omega)^4 + 3(j\omega)^3 + 2(j\omega)^2 + 4j\omega + 0, 3 = \text{Re+Im}$  $Re: \omega^4 - 2\omega^2 + 0,3$ Im :  $-3\omega^3 + 4\omega$ 

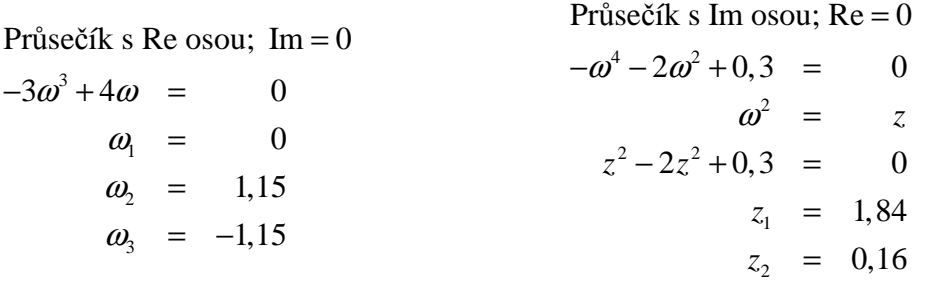

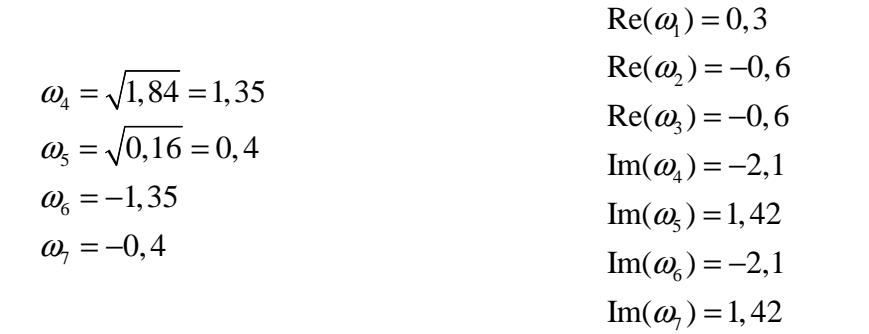

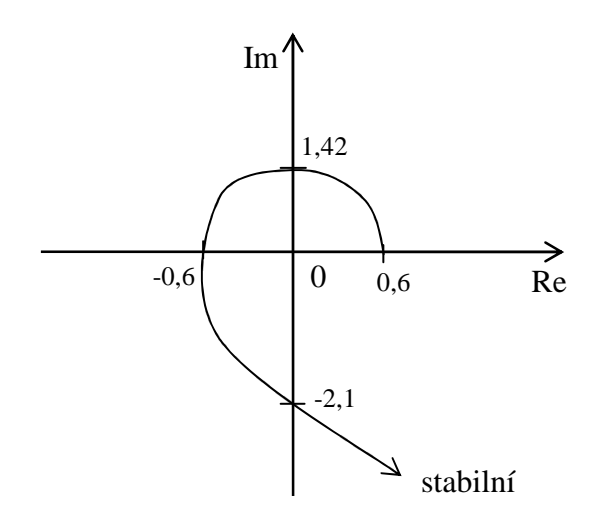

Obr. 5.3 Michajlovova křivka

## **5.6 Hermitovo-Bielerovo kritérium**

Charakteristický polynom systému je ve tvaru  $s^5 + s^4 + 6s^3 + 4s^2 + 8s + 3$ .

Sudá část polynomu =  $h^2 + 4h + 3$ 

Vypočítané kořeny: *h*1= -3

$$
h_2 = -1
$$

Lichá část polynomu =  $g^2 + 6g + 8$ 

Vypočítané kořeny: *g*1= -4

 $g_2 = -2$ 

$$
\frac{A_{(n+1)}}{A_n} = \frac{A_0}{A_1} = \frac{3}{8} = 0,375 > 0
$$

Charakteristický polynom je stabilní.

## **6 MATLAB – P**Ř**ÍKLADY**

V následujících podkapitolách jsou uvedeny ukázky příkladů pro vybraná kritéria, počítaná pomocí programu Matlab. Po spuštění daného programu se v okně *Command Window* zobrazí vstupní text s nabídkou: *Zadejte koeficienty charakteristického polynomu libovolného* ř*ádu jako vektor, nap*ř*. [1 5 4 7 2 1].* Po zadání koeficientů program určí stabilitu polynomu.

Ukázky zdrojových kódů programů na výpočet kritérií se nacházejí v příloze.

## **6.1 Hermitovo-Bielerovo kritérium**

Charakteristický polynom systému je ve tvaru  $s^5 + 4s^4 + 6s^3 + 3s^2 + 4s + 1$ .

```
prvniPolynom =
             \overline{3}\overline{4}\mathbf 1druhyPolynom =
      \mathbf 16
                     \overline{4}korenyPP =-0.3750 + 0.3307i-0.3750 - 0.3307ikorenyDP =-5.2361-0.7639podil =0.2500
Test stability je ukončen, systém je nestabilní.
```
Obr. 6.1 Ukázka výpočtu kritéria v Matlabu

## **6.2 Routhovo-Schurovo kritérium**

Charakteristický polynom systému je ve tvaru  $s^5 + 4s^4 + 6s^3 + 3s^2 + 4s + 1$ .

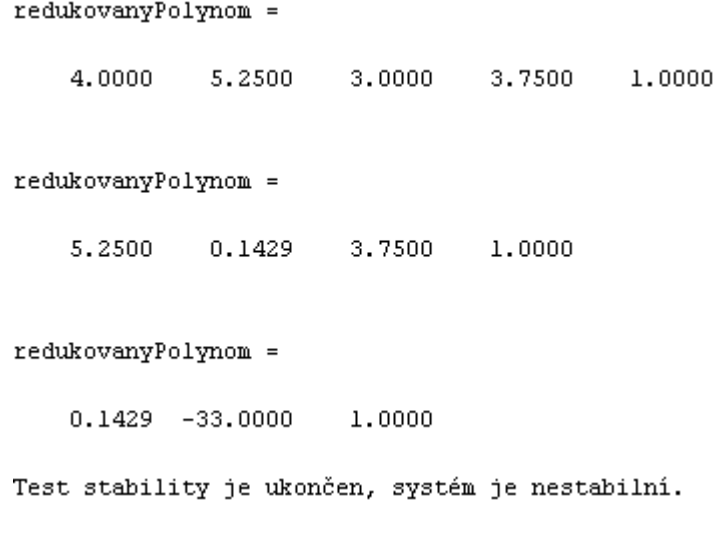

Obr. 6.2 Ukázka výpočtu kritéria v Matlabu

## **6.3 Hurwitzovo kritérium**

Charakteristický polynom systému je ve tvaru  $s^5 + 4s^4 + 6s^3 + 3s^2 + 4s + 1$ .

HurwMatice =

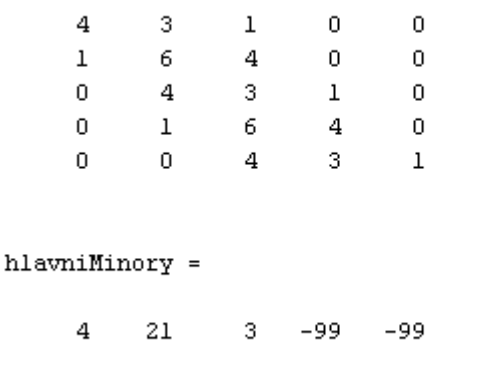

Test stability je ukončen, systém je nestabilní.

Obr. 6.3 Ukázka výpočtu kritéria v Matlabu

## **ZÁV**Ě**R**

Cílem této bakalářské práce bylo vypracovat webové stránky, zabývající se vybranými kritérii stability a v Matlabu vytvořit program doplňující webové stránky.

V teoretické části bakalářské práce byla popsána teorie týkající se tvorby webových stránek. Samozřejmostí bylo zmínit celosvětovou síť Internet, která je hlavním médiem pro zobrazování webových stránek. První kapitola rovněž obsahuje charakteristiku programovacích jazyků PHP a HTML. Jazyk HTML posloužil pro tvorbu webových stránek, které byly vypracovány v praktické části bakalářské práce. Následující kapitola popisuje program Matlab. V kapitole jsou popsány základní části programu, tj. vývojové prostředí, knihovnu matematických funkcí, jazyk, grafiku a rozhraní pro aplikační programy. Poslední kapitola teoretické části se zabývá hlavním tématem této bakalářské práce, a to kritérii stability. V kapitole jsou popsána vybraná kritéria stability, i s jejich teoretickými výpočty.

V první kapitole praktické části bakalářské práce bylo popsáno vytvoření webových stránek, jejichž obsahem jsou vybraná kritéria stability. Webové stránky byly vypracované za pomocí programu Microsoft Office FrontPage 2003. Vzhled webových stránek byl vytvořen pomocí tabulek, jejich rozložení bylo vybráno z předem definovaných návrhů v programu FrontPage. Následující kapitola obsahuje ukázky výpočtů kritérií. Postupy výpočtů byly popsány v teoretické části bakalářské práce. Poslední kapitola ukazuje, jak je možné počítat Routhovo-Schurovo, Hurwitzovo a Hermitovo-Bielerovo kritérium stability pomocí programu vytvořeného v Matlabu. Matlab dokáže usnadnit velmi mnoho práce při výpočtech. Samotná realizace programu bývá bohužel často velmi složitá.

Přiložené CD obsahuje text práce ve formátu PDF, vytvořené webové stránky a zdrojové kódy programů ve formátu m-file.

## **CONCLUSION**

Purpose of this Bachelors thesis was to elaborate web pages specialized to the chosen stability criteria and to create program in Matlab which supplements web pages.

In theoretical part of Bachelors thesis was described theory concerned in creation of web pages. There was mentioned an Internet which is the main medium for exposing web pages. The first chapter also contains characteristics of programming languages PHP and HTML. The HTML language was used to creation of web pages which were created in practical part of Bachelors thesis. Next chapter describes program Matlab. There are described basic parts of program - it means development environment, library of mathematical functions, language, graphics and interface for applications programs. Last chapter of theoretical part contains main topic of this Bachelors thesis – stability criteria. There are described chosen stability criteria and its theoretical calculations.

In first chapter of practical part of Bachelors thesis was described creation of web pages which content are chosen stability criteria. Web pages were made in Microsoft Office FrontPage 2003. Web pages design was made by tables which lay-out was chosen from pre-defined design in FrontPage. In next chapter there are samples of criteria calculations. Calculations procedures where described in theoretical part. Last chapter shows how to calculate Routh-Schure, Hurwitz and Hermite-Bieler stability criteria by Matlab made program. Matlab can be very useful in difficult calculations. Unfortunately create a Matlab based program is often very difficult.

 Included CD contains text of the thesis in PDF format, created web pages and program sources code in m-file format.

# **SEZNAM POUŽITÉ LITERATURY**

- [1] Štecha, J., Havlena, V. *Teorie dynamických systém*ů*.* ES ČVUT Praha, 1995
- [2] Prokop, R., Matušů, R., Prokopová, *Z. Teorie automatického* ř*ízení lineární spojité dynamické systémy.* Vydavatelství UTB ve Zlíně, 2006
- [3] Dostál, P., Gazdoš, F. Ř*ízení technologických proces*ů*.* Vydavatelství UTB ve Zlíně, 2006. ISBN 80-7318-465-6.
- [4] Balátě, J. *Automatické* ř*ízení.* BEN- technická literatura, Praha, 2003. ISBN 80- 7300-020-2.
- [5] Broža P. *Programování www stránek pro úplné za*č*áte*č*níky.* Computer Press, Praha, 2000. ISBN 80-7226-278-5.
- [6] Perůtka, K. *MATLAB Základy pro studenty automatizace a informa*č*ních technologií.* Vydavatelství UTB ve Zlíně, 2005
- [7] Razím, M., Štecha, J. *Nelineární systémy.* FE ČVUT v Praze, 1997. ISBN 80-01- 01663-3.
- [8] *U*č*ebnice SARI.* [online]. [cit. 2007-05-18]. Dostupný z WWW: <http://dce.felk.cvut.cz/sari/SARI-char\_pol.html>
- [9] *Wikipedia, otev*ř*ená encyklopedie: Internet* [online]. [cit. 2007-05-10]. Dostupný z WWW: <http://cs.wikipedia.org/wiki/Internet>
- [10] *Wikipedia, otev*ř*ená encyklopedie: PHP* [online]. [cit. 2007-05-10]. Dostupný z WWW: <http://cs.wikipedia.org/wiki/Php>
- [11] E.W. Weisstein. *Stability of Feedback Systems–Descarte's Rule of Signs* [online]. [cit. 2007-05-18]. Dostupný z WWW: <http://www.emmgon.com/feedcon/stability/pz.html>

# **SEZNAM POUŽITÝCH SYMBOL**Ů **A ZKRATEK**

- HTML HyperText Markup Language, jazyk pro tvorbu WWW stránek
- PHP Hypertext Preprocesor, skriptovací jazyk používaný k tvorbě WWW stránek
- MySQL My Structured Query Language, databázový server, využívající jazyk SQL
- SQL Structured Query Language, standardizovaný dotazovací databázový jazyk
- GPL General Public License , licence pro volně dostupný software

# **SEZNAM OBRÁZK**Ů

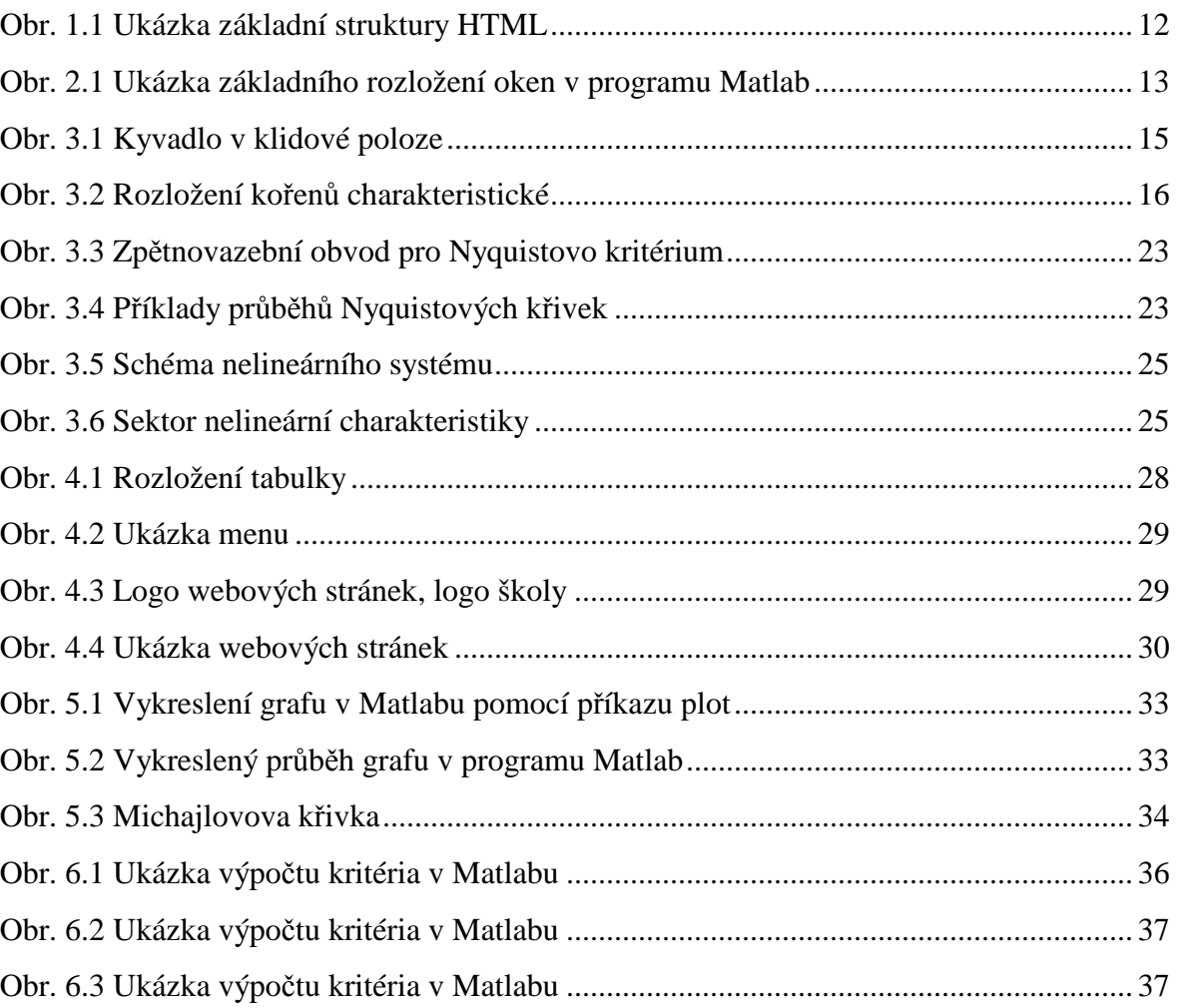

# **SEZNAM P**Ř**ÍLOH**

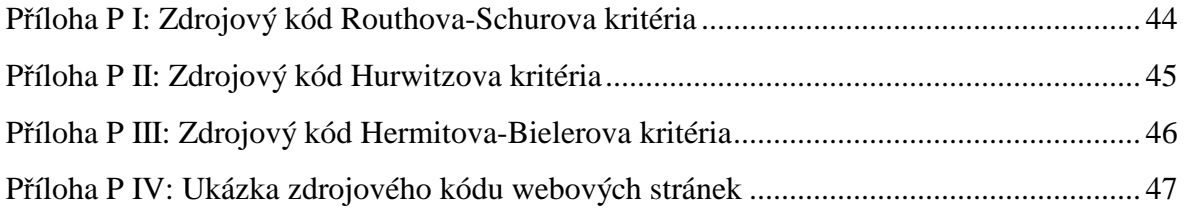

# PŘÍLOHA P I: ZDROJOVÝ KÓD ROUTHOVA-SCHUROVA **KRITÉRIA**

```
%Rousch.m
% Výpočet stability Routh-Schurovým kriteriem stability
% z charakteristického polynomu libovolného řádu
% Na vstupní hlášku se může zadat vektor čísel libovolné délky,
% např. [1 5 4 7 2 1] je charakteristický polynom 5. řádu
clear all
C=input('Zadejte koeficienty charakteristického polynomu libovolného<br>řádu jako vektor, např. [1 5 4 7 2 1]:');
   rength(c)<3<br>|length(c)<3<br>| disp('zadal(a) jste polynom, jehož řád je menší než 2, program se
ukončí.
elseif length(c)>=3
     znamenka=sign(C)rozhodni=(znamenka==1);
     delka = length(C);vektorJednicek=ones(1,delka);
     vektorNul=zeros(1,delka);<br>if (isequal(rozhodni,vektorJednicek) || isequal(rozhodni,vektorNul))
          if isequal(rozhodni,vektorNul)<br>C=–1*C; % pokud byly všechny koeficienty záporné, tak jejich
převod na kladné
          end
          disp('Proběhne test stability Routh-Schurovým kriteriem
stability, čekejte ...')<br>redukovanyPolynom=C; % inicializace
          for i=1:(delka-3)vektor=redukovanyPolynom;<br>cinitel=-vektor(1)/vektor(2);<br>pomocvektor=zeros(1,length(vektor));
               novaDelka=length(vektor);
                   -i-1:novaDelka<br>if ((j>=2) && (rem(j,2)==0))
              for
                         pomocvektor(j-1)=Vektor(j)*cinitel;
                    end
               end
              redukovanyPolynom=Vektor+pomocVektor;
              redukovanyPolynom(1)=[] %vypis redukovaneho polynomu
               delkaRedukovaneho=length(redukovanyPolynom);
               pomocRedukovany=ones(1,delkaRedukovaneho);
               dotazStability=(sign(redukovanyPolynom)~=pomocRedukovany);
               if any(dotazstability)<br>if any(dotazstability)<br>disp('Test stability je ukončen, systém je nestabilní.')
                    break
               end
if ((length(redukovanyPolynom)==3) &&<br>(any(dotazStability)==0))
                    disp('Test stability je ukončen, systém je stabilní.')
               end
          end
     else
disp('Není splněna nutná ale nepostačující podmínka stability,<br>program se ukončí.')
     end
end
```
## PŘÍLOHA P II: ZDROJOVÝ KÓD HURWITZOVA KRITÉRIA

```
%Hurw.m
% Výpočet stability Hurwitzovým kriteriem stability
 -z charakteristického polynomu libovolného řádu
\propto% Na vstupní hlášku se může zadat vektor čísel libovolné délky.
% např. [1 5 4 7 2 1] je charakteristický polynom 5. řádu
clear all
ukonči.")<br>elseif length(c)>=3<br>znamenka=sign(c);
    rozhodni = (z\bar{n}amenka == 1);delka=length(C);
    vektorJednicek=ones(1,delka);
    vektorNul=zeros(1,delka);
       (isequal(rozhodni,vektorJednicek) || isequal(rozhodni,vektorNul))
        if isequal(rozhodni,vektorNul)<br>if isequal(rozhodni,vektorNul)<br>c==1*c; % pokud byly všechny koeficienty záporné, tak jejich
převod na kladné
        end
        disp('Proběhne test stability Hurwitzovým kriteriem stability.
čekejte ...
        prvniRadek=zeros(1,delka-1);
        druhyRadek=prvniRadek;% rychlejsi nez prime volani funkce zeros
         HurwMatice=zeros(delka-1);
        for i=2:2:delka
             prvniRadek(i/2)=C(i);<br>druhyRadek(i/2)=C(i-1);end
         if rem(delka,2) == 1 %u lichého počtu koeficientů
             druhyRadek(ceil(delka/2))=C(delka);
        end
        %naplnění Hurwitzovy matice
            i=2:2:delfor
             HurwMatice(i-1, :)=prvniRadek;
             Hurwmatice(i,:)=druhyRadek;%rotace:
             prvniRadek=[0 prvniRadek];<br>druhyRadek=[0 druhyRadek];
             prvnikadek(end)=[];<br>druhyRadek(end)=[];
        end
         if rem(delka,2)==0 %u sudého počtu koeficientů
             HurwMatice(end, :)=prvniRadek;
        end
        HurwMatice %zobrazení Hurwitzovy matice
        %vypocet hlavnich minoru:
         delkaHMatice=length(HurwMatice);
        for i=1:delkaHMatice
             hlavniMinory(i)=det(HurwMatice(1:i,1:i));
        lend
        hlavniMinory %zobrazení hlavních minorů Hurwitzovy matice
        pomocnyHM=ones(1,delkaHMatice);
           isequal(sign(hlavniminory),pomocnyHM)
         if
             disp('Test stability je ukončen, systém je stabilní.')
        else
             disp('Test stability je ukončen, systém je nestabilní.')
        end
    else
disp('Není splněna nutná ale nepostačující podmínka stability,<br>program se ukončí.')
    end
end
```
# PŘÍLOHA P II: ZDROJOVÝ KÓD HERMITOVA-BIELEROVA **KRITÉRIA**

```
%HermBiel.m
% Výpočet stability Hermitovo-Bielerovým kriteriem stability
% z charakteristického polynomu libovolného řádu
% Na vstupní hlášku se může zadat vektor čísel libovolné délky,
% např. [1 5 4 7 2 1] je charakteristický polynom 5. řádu
clear all
C=input('Zadejte koeficienty charakteristického polynomu libovolného řádu<br>jako vektor, např. [1 5 4 7 2 1]:');<br>if length(C)<3<br>wkončí (Zadal(a) jste polynom, jehož řád je menší než 2, program se
ukončí.
elseif léngth(c)>=3<br>| znamenka=sign(c);
     rozhodni=(znamenka==1);
     delka=length(c);
     vektorJednicek=ones(1,delka);
     vektorNul=zeros(1,delka);
        ktornar=zeros(i,derka),<br>(isequal(rozhodni,vektorJednicek) || isequal(rozhodni,vektorNul))<br>if isequal(rozhodni,vektorNul)<br>c=-1*c; % pokud byly všechny koeficienty záporné, tak jejich
převod na kladné
          end
          disp('Proběhne test stability Hermitovo-Bielerovým kriteriem
stability, čekejte
                              ')
          for i=2:2:delka
               prvniPolynom(i/2)=C(i);<br>druhyPolynom(i/2)=C(i-1);
          end
          if rem(delka,2)==1 %u lichého počtu koeficientů
                druhyPolynom(ceil(delka/2))=C(delka);
          end
          prvniPolynom %zobrazení polynomů q a h
          druhyPolýnom
          korenyPP=roots(prvniPolynom)
          korenyDP=roots(druhyPolynom)
           pomocPP=–1*ones(lenqth(korenyPP),1); % pomocné polynomy pro
porovnání
          pomocDP=-1*ones(length(korenyDP),1);
          . . . . . . . . - - - - - ones (lengt<br>podil=C(end)/C(end-1)<br>if podil>^
              podil>0
                   .<br>((isreal(korenyPP)) && (isreal(korenyDP)))<br>. if ((isequal(sign(korenyPP),pomocPP)) &&
                if
(isequal(sign(korenyDP),pomocDP)))<br>disp('Test stability je ukončen, systém je
stabilní.')
                     else
                           disp('Test stability je ukončen, systém je
nestabilní.')
                     end
                else
                     disp('Test stability je ukončen, systém je nestabilní.')
                end
          else
                disp('Test stability je ukončen, systém je nestabilní.')
          lend
     else
          disp('Není splněna nutná ale nepostačující podmínka stability,
program se ukončí.'
     end
end
```
## PŘÍLOHA P IV: UKÁZKA ZDROJOVÉHO KÓDU WEBOVÝCH

## **STRÁNEK**

```
<head>
<meta http=equiv="Content=Language" content="cs"><br><meta http=equiv="Content=Type" content="text/html; charset=windows=1250";
<title>Kriteria stability - Úvod</title>
<script language="JavaScript">
21 -function FP_preloadImqs() {//v1.0
 d.FP_imgs[i].src=a[i], }function FP\_swapImq() {//v1.0
 var doc=document, args=arguments, elm, n; doc. $imgSwaps=new Array();
for(n=2; n<args.length;<br>n+=2) { elm=FP_getobjectByID(args[n]); if(elm) {
doc.$imgSwaps[doc.$imgSwaps.length]=elm;
 elm.$src=elm.src; elm.src=args[n+1]; } }
γ
function FP_getObjectByID(id,o) {//v1.0<br>var c,el,els,f,m,n; if(!o)o=document; if(o.getElementById)<br>el=o.getElementById(id);
 else if(o.lavers) c=o.lavers: else if(o.all) el=o.all[id]: if(el) return
e1.
  if(o.id==id || o.name==id) return o; if(o.childNodes) c=o.childNodes;
if(\dot{\epsilon})for(n=0; n<c.length; n++) { e]=FP_getObjectByID(id,c[n]); if(el) return
el; }
 \widehat{f}=o.forms; if(f) for(n=0; n<f.length; n++) { els=f[n].elements
 for(m=0; m<els.length; m++){ el=FP_getObjectByID(id,els[n]); if(el)
return e1;
                \} }
 return null:
ł
7/ -->
</script>
</head>
<br/>%worload="FP_preloadImgs(/*url*/'button4.jpg', /*url*/'button5.jpg', /*url*/'button0.jpg', /*url*/'buttonE.jpg', /*url*/'button10.jpg', /*url*/'button13.jpg', /*url*/'button14.jpg', /*url*/'button13.jpg', /*url*/'butt
<div align="center">
<table border="0" cellpadding="2" cellspacing="0" width="809"<br>height="1097" bordercolorlight="#9FCFFF" bordercolordark="#E6F2FF"><br><!-- MSTableType="layout" -->
            <tr>
<tr><br>
<td valign="top" background="obr/lh_roh5.gif"<br>
bordercolorlight="#FFFFFF" bordercolordark="#FFFFFF"><br>
<!-- MSCellType="DecArea" --><br>
&nbsp;<p align="center">&nbsp;</td><br>
<td valign="top" background="obr/prechod3.gif"
```